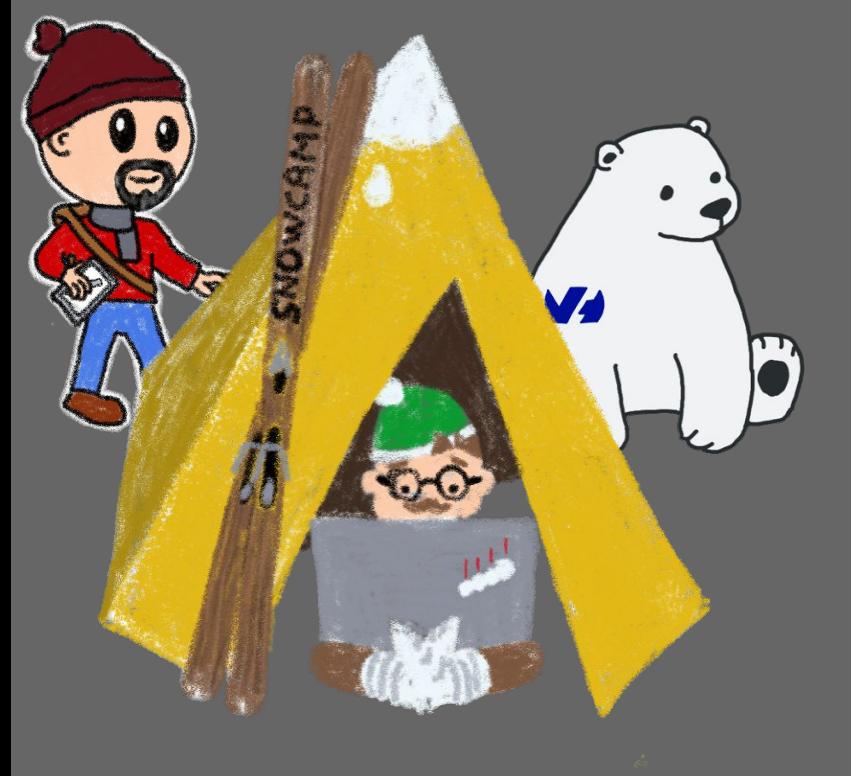

OVHcloud

#### **Un opérateur Kubernetes en Java avec Quarkus**

Stéphane Philippart - Horacio Gonzalez 2023-01-25

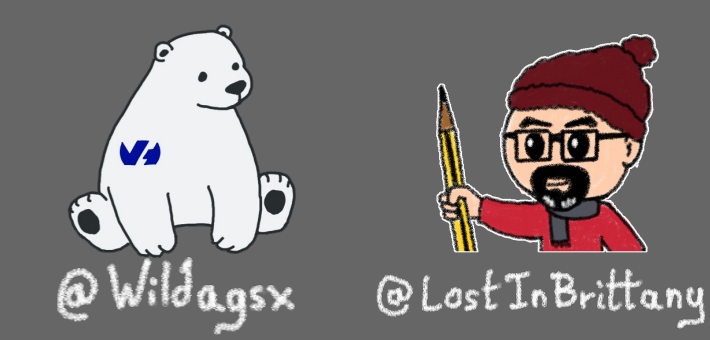

## Merci à nos sponsors **Amawcane** 023

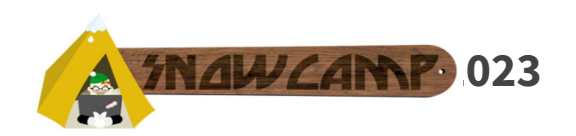

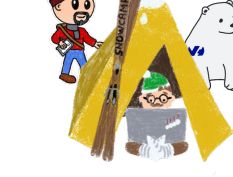

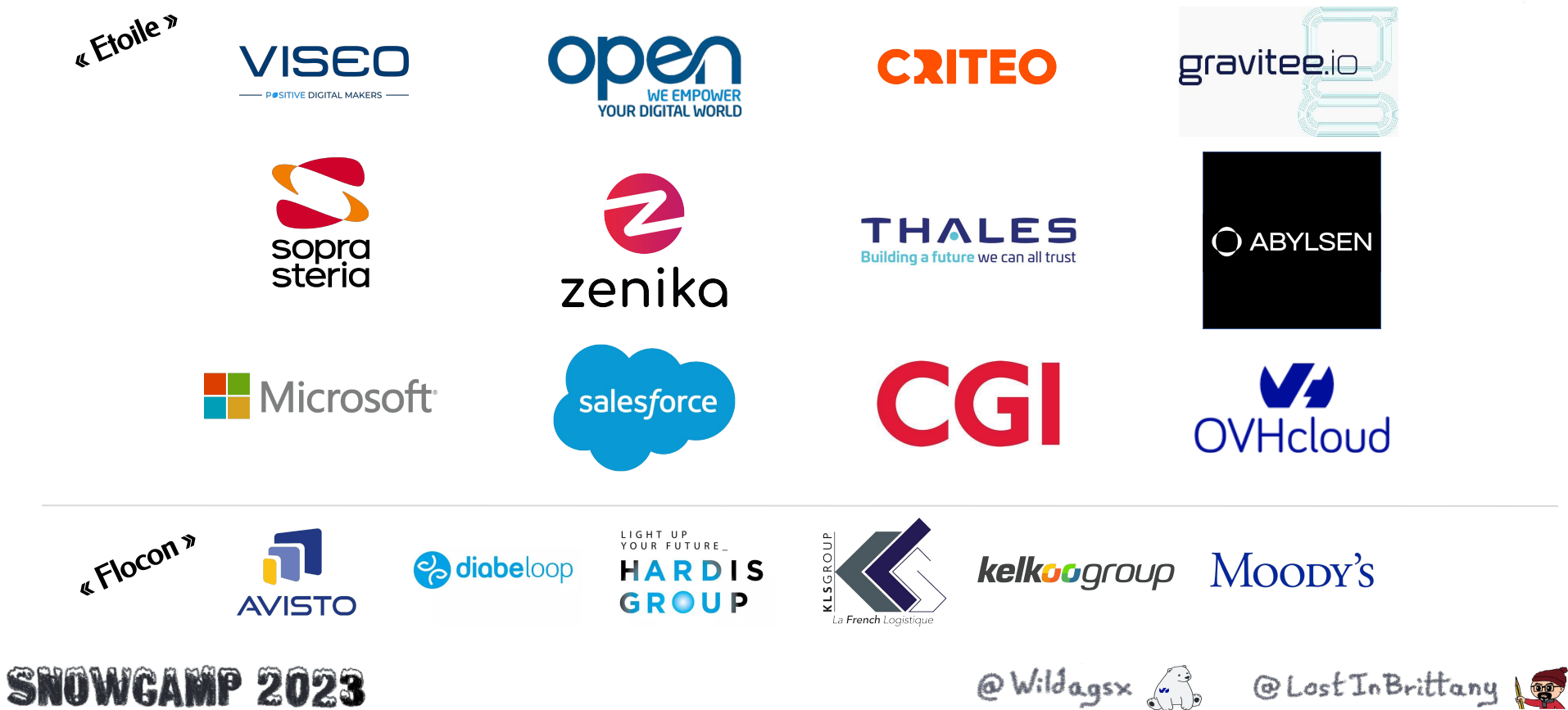

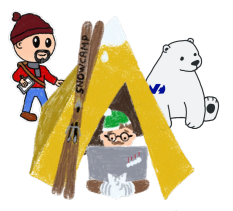

## **Qui sommes-nous ?**

#### **Et qui est OVHcloud ?**

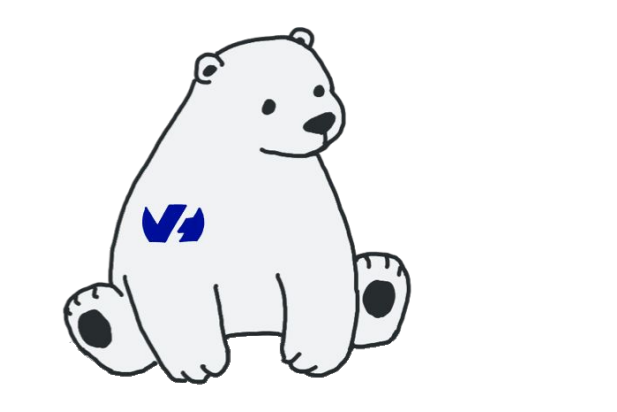

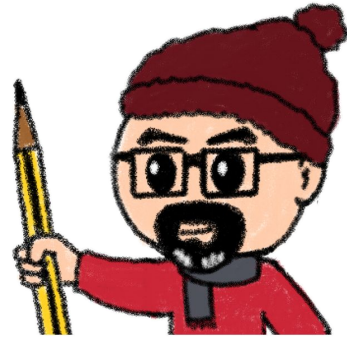

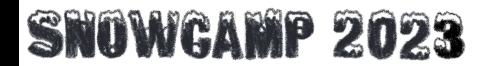

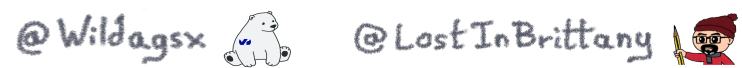

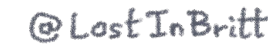

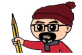

## **Stéphane Philippart**

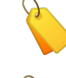

DevRel@OVHCloud . 3

Co-créateur de TADx (meetups Agile, Dev, DevOps)

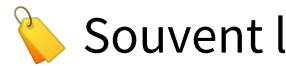

Souvent la tête dans le cloud

#### @wildagsx

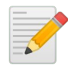

- https://philippart-s.github.io/blog
- **W** https://github.com/philippart-s/

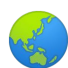

https://www.linkedin.com/in/philippartstephane/

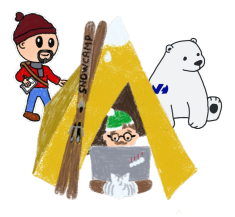

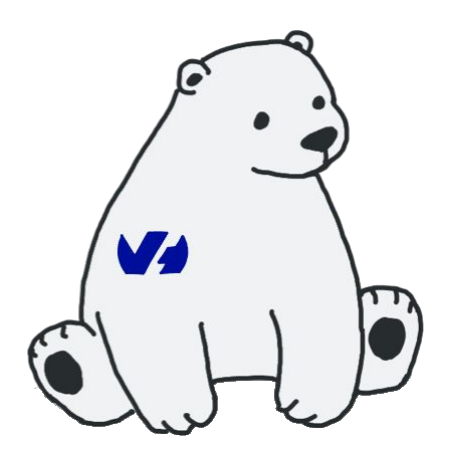

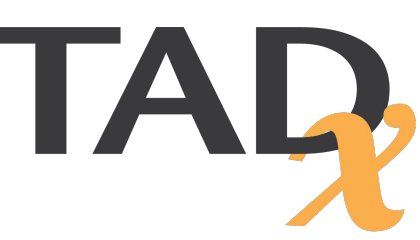

#### WGAMP 2023

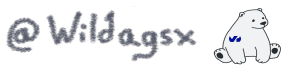

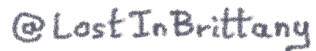

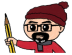

### **Horacio Gonzalez**

#### **@LostInBrittany**

Espagnol perdu en Bretagne

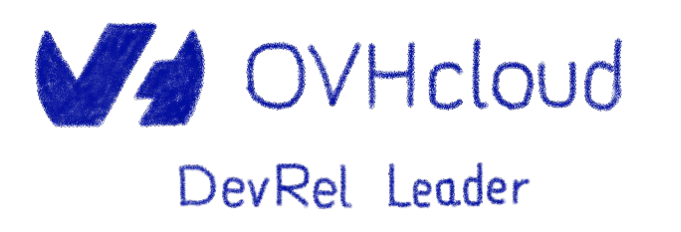

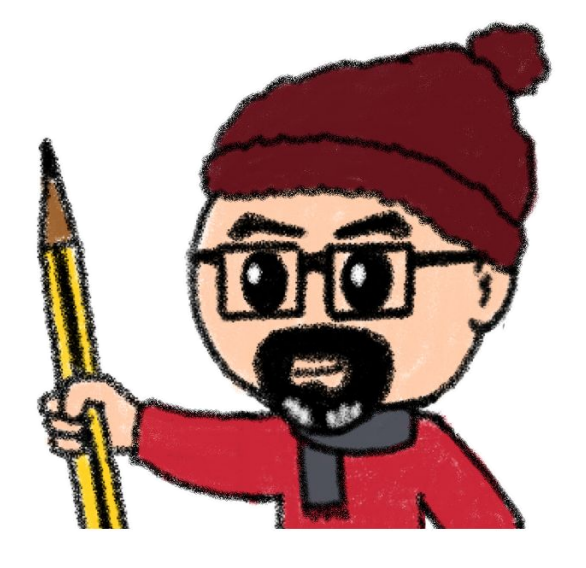

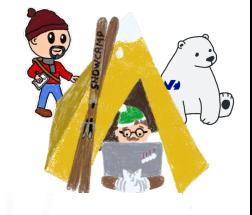

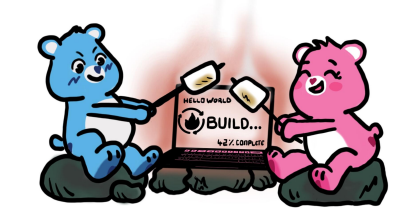

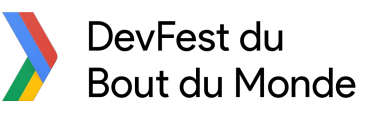

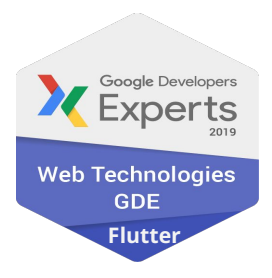

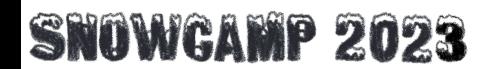

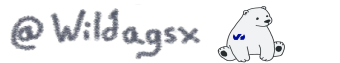

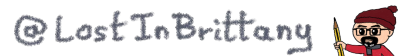

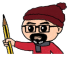

## **OVHcloud**

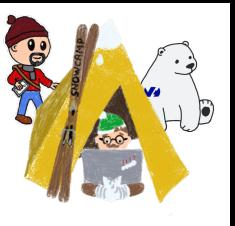

 $\bigoplus$ 

**Web Cloud & Telcom**

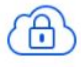

**Private Cloud**

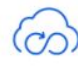

**Public Cloud**

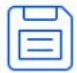

**Storage**

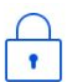

**Network & Security**

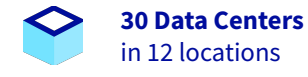

သိုင

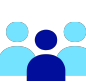

**2200 Employees** worldwide

**115K Private Cloud** A VMS running

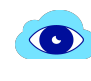

**300K Public Cloud** instances running

**34 Points of Presence**

on a 20 TBPS Bandwidth Network

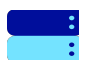

**380K Physical Servers** running in our data centers

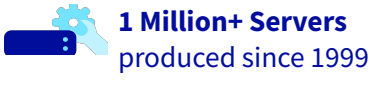

**1.5 Million Customers** across 132 countries

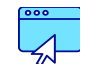

**3.8 Million Websites** hosting

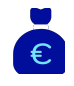

**1.5 Billion Euros Invested** since 2016

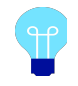

**P.U.E. 1.09** Energy efficiency indicator

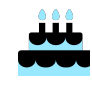

**20+ Years in Business** Disrupting since 1999

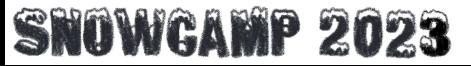

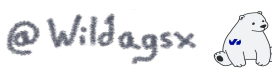

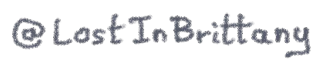

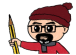

#### **Disclaimer**

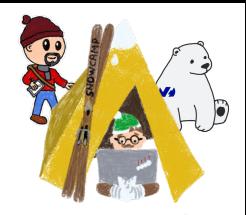

 $\rightarrow$  Explications simplifiées pour que l'on parle le même langage

→ Pas des Ops / Expert Kubernetes

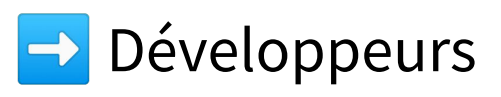

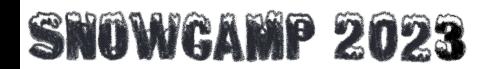

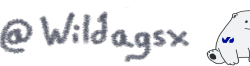

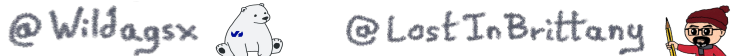

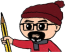

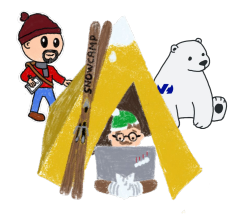

## **Mais c'est quoi un opérateur Kubernetes ?**

#### **Comment ils aident à maîtriser la complexité de Kubernetes**

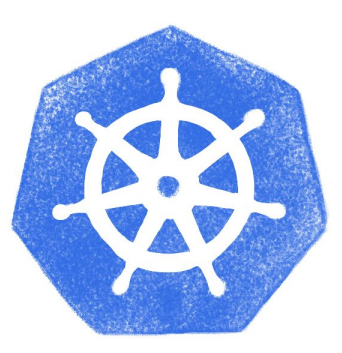

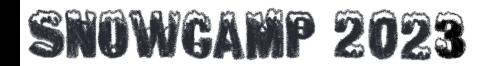

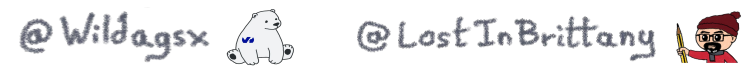

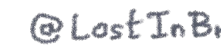

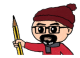

## **K8s aide à dompter les microservices**

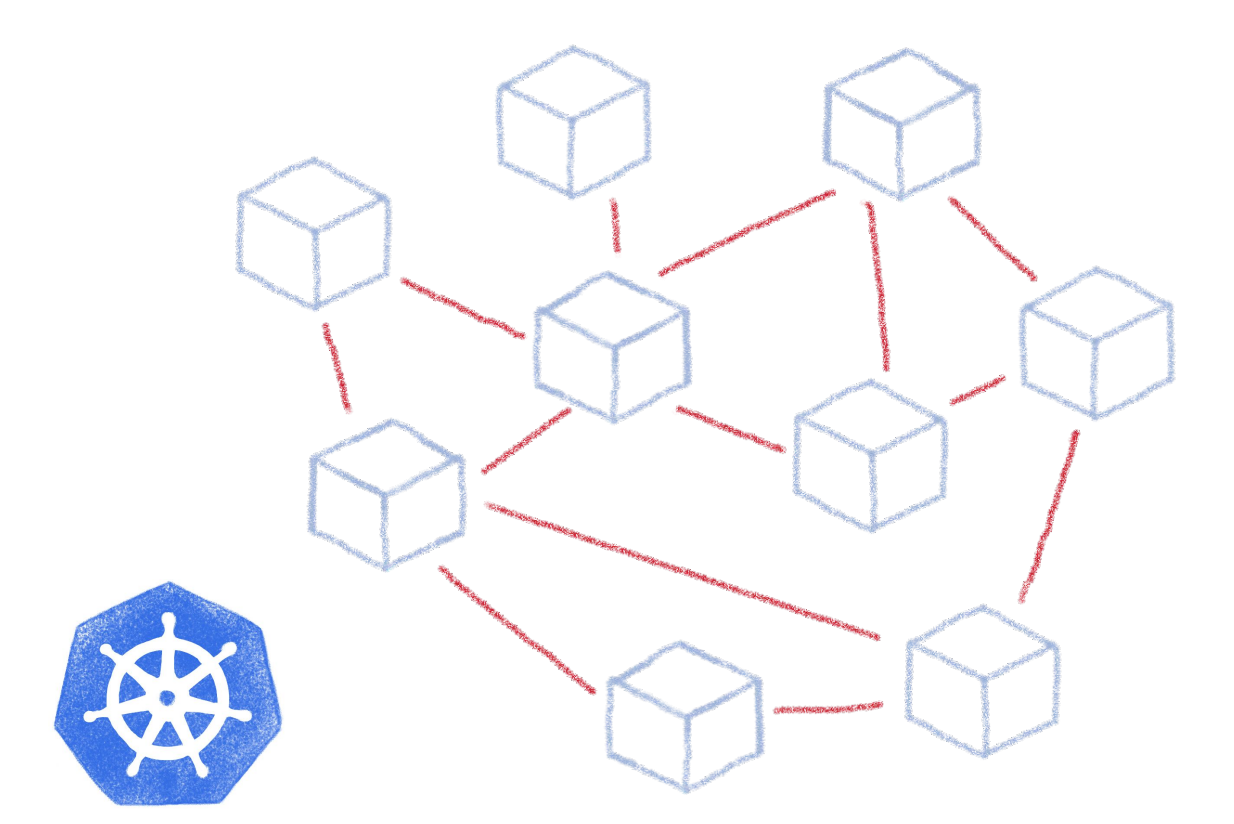

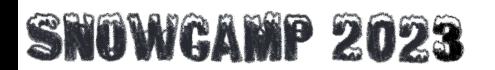

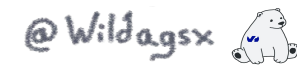

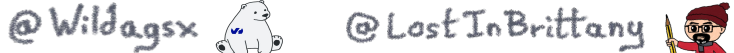

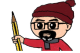

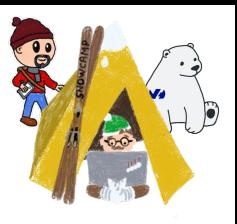

## **Mais on fait quoi des cas complexes ?**

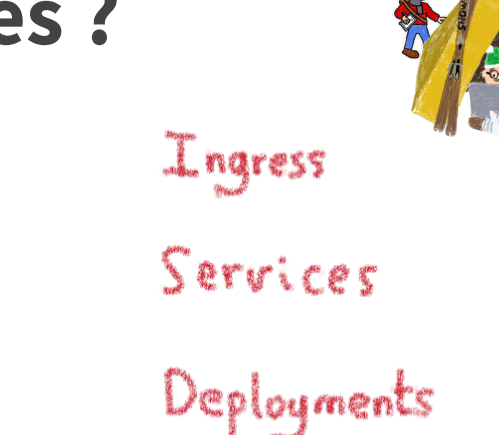

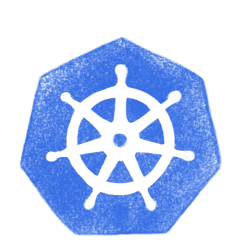

**SNOWGAMP 2023** 

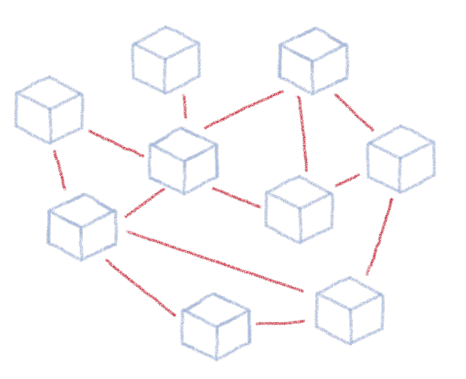

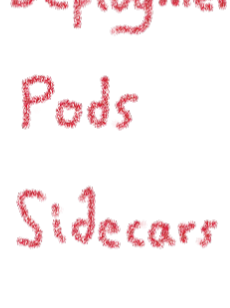

Replica Sets

Statepol Sets

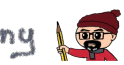

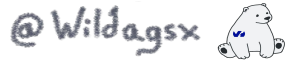

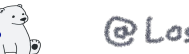

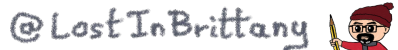

## **Surtout à l'échelle…**

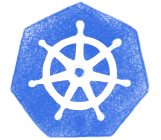

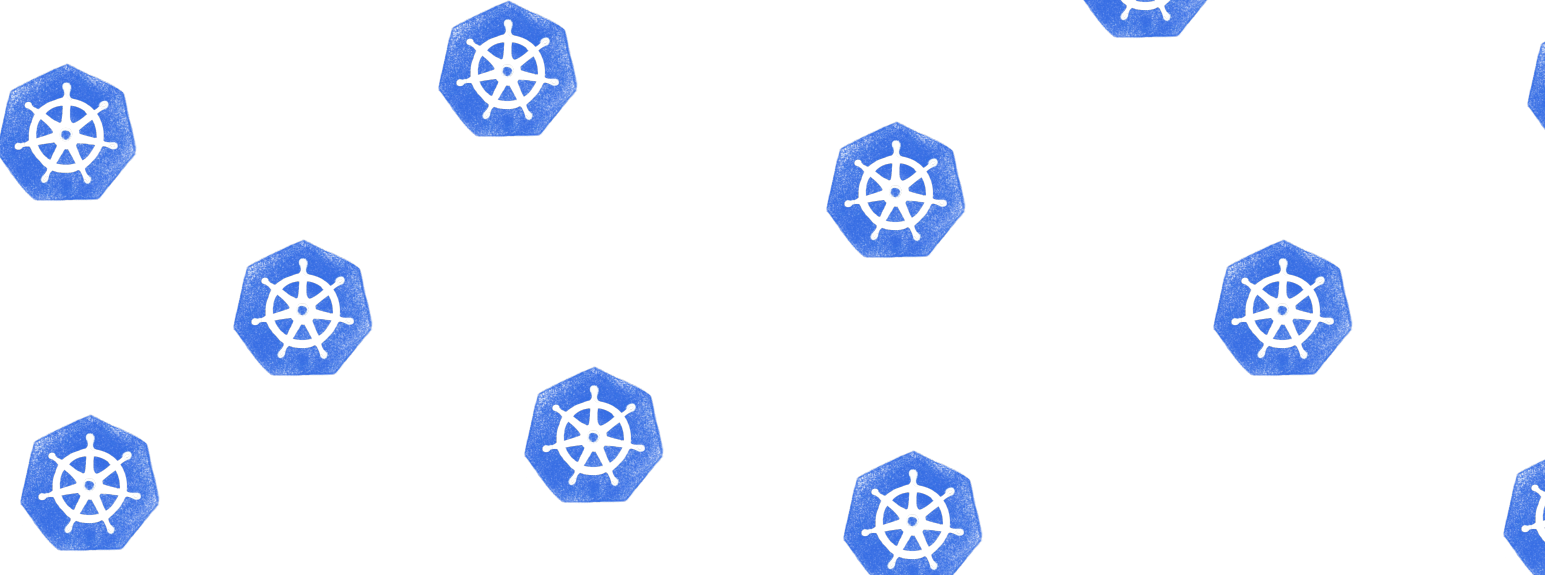

#### Beaucoup de clusters avec énormément de déploiements

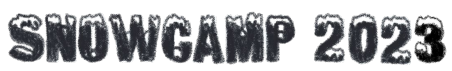

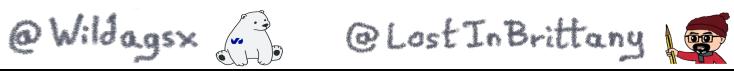

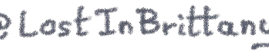

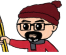

## **Et cela était juste notre cas**

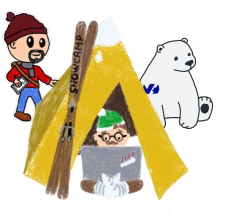

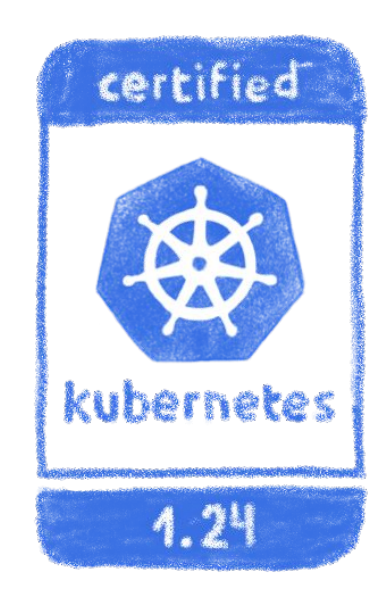

#### Nous utilisons Kubernetes mais nous opérons aussi une plateforme Kubernetes managée

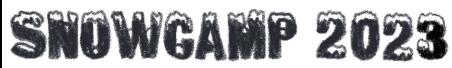

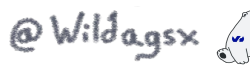

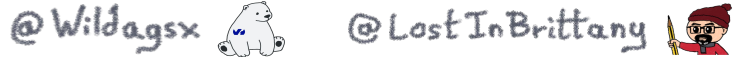

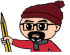

#### **Bâtie sur notre Public Cloud basé sur Openstack**

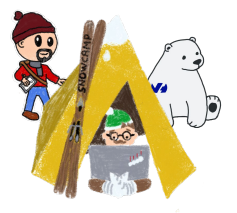

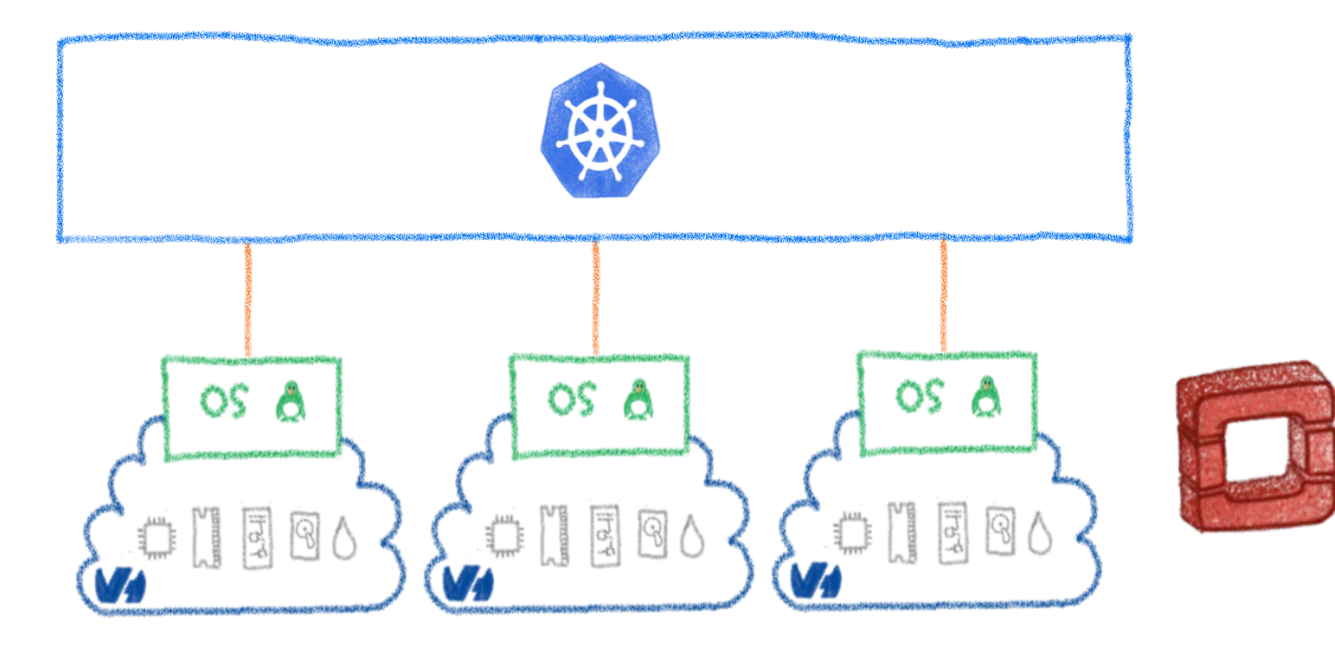

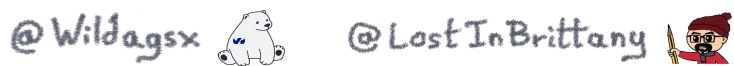

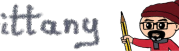

## **Nous avions besoin de dompter la complexité**

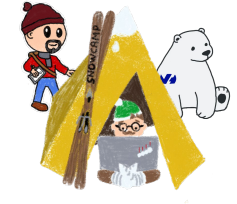

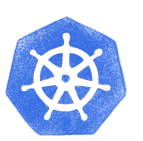

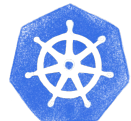

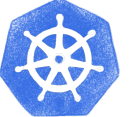

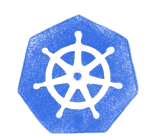

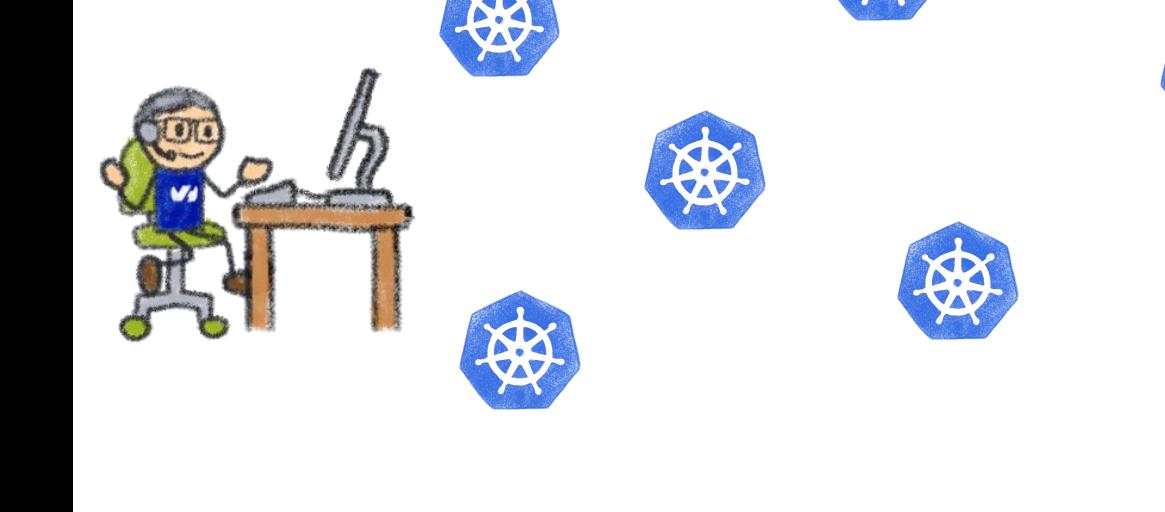

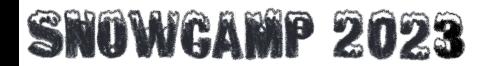

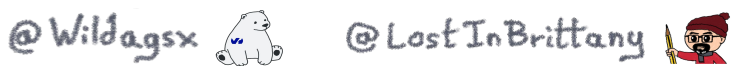

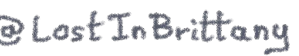

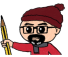

## **Helm était une première réponse**

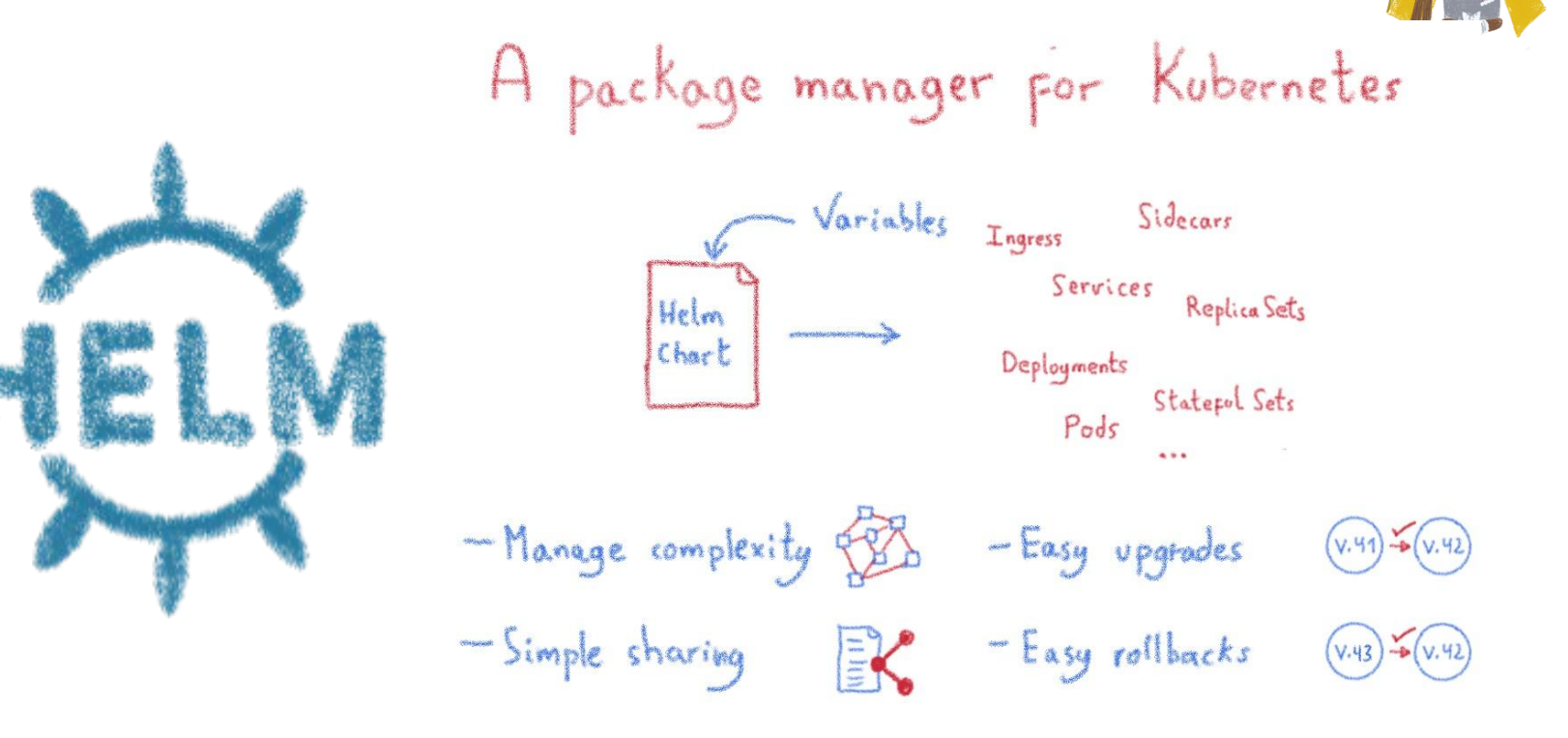

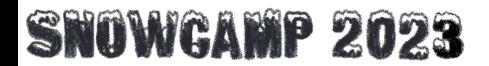

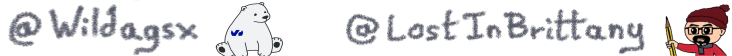

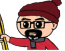

## **Mais les chartes Helm ne font que la configuration**

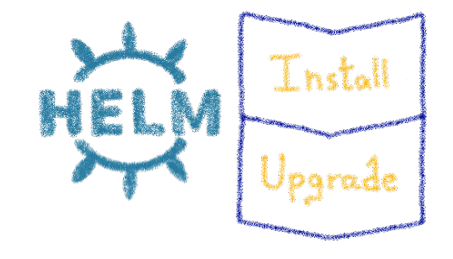

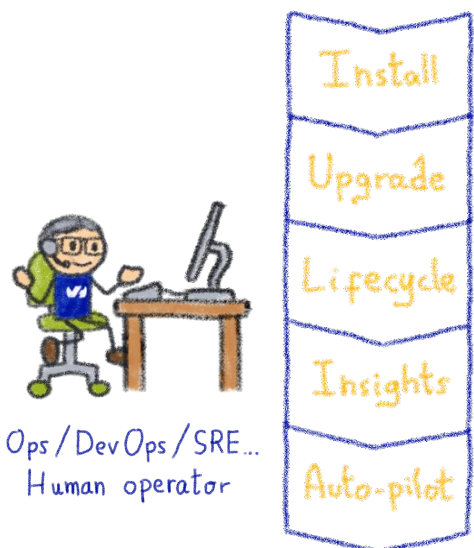

Opérer une plateforme c'est plus que gérer les installs et les mises à jour

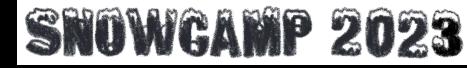

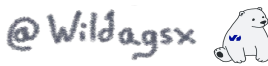

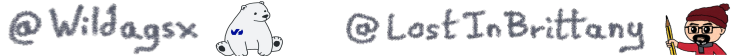

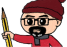

## **Kubernetes c'est surtout de l'automatisation**

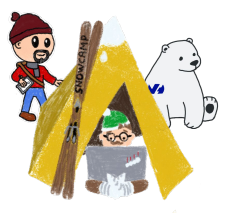

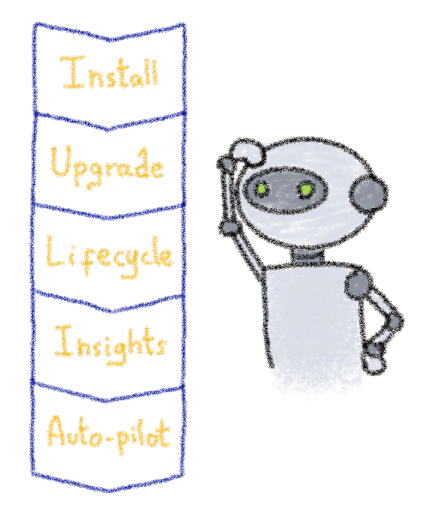

#### Comment automatise-t-on les opérateurs humains ?

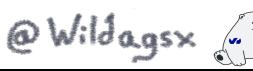

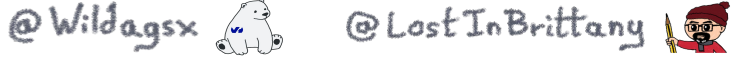

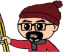

## **Opérateurs Kubernetes**

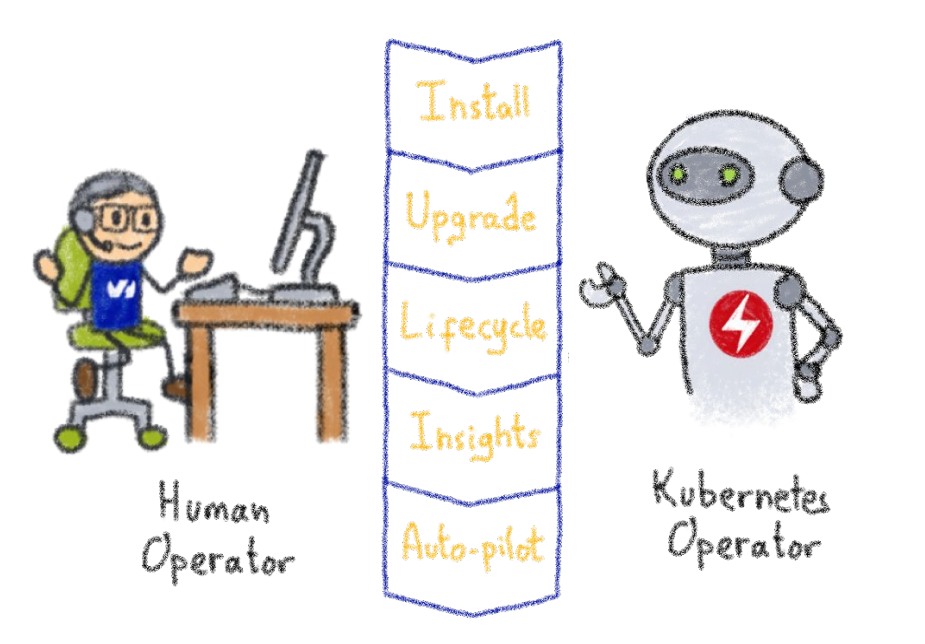

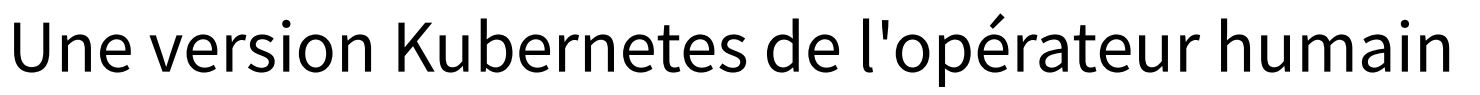

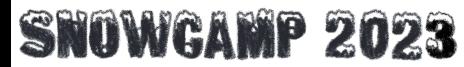

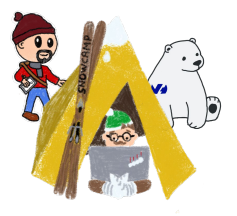

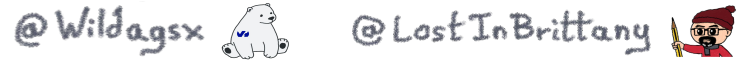

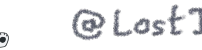

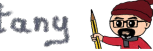

## **Comment construit-on des opérateurs**

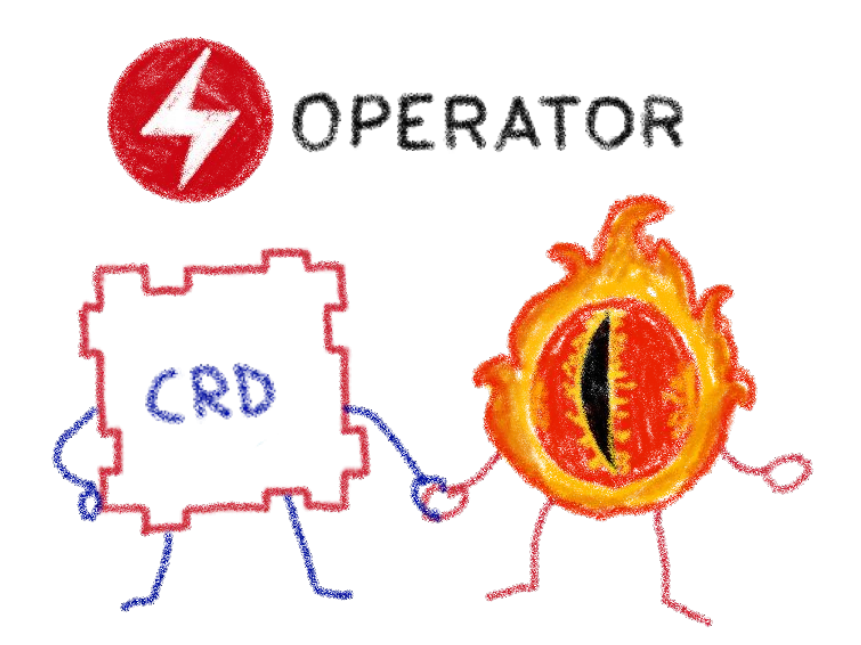

#### Éléments basiques Kubernetes : Contrôleurs & Resources Customisées

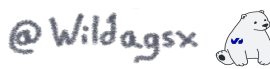

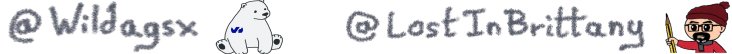

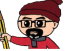

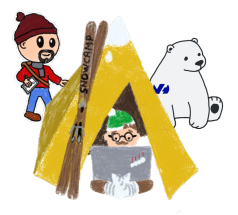

## **Kubernetes Controllers**

#### **Toujours un oeil sur les ressources**

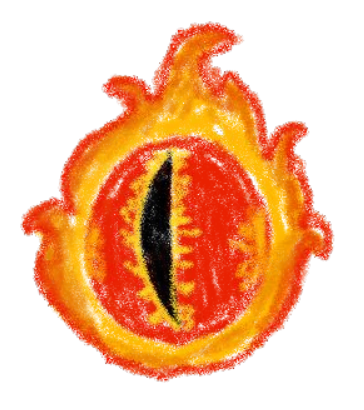

**\* Contrôleurs Kubernetes**

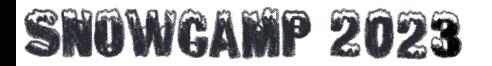

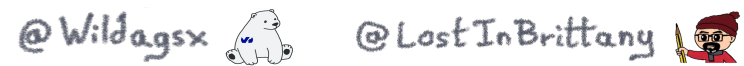

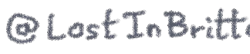

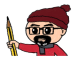

## **Une boucle de contrôle**

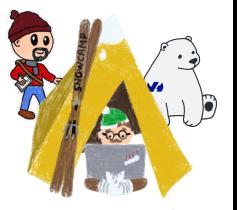

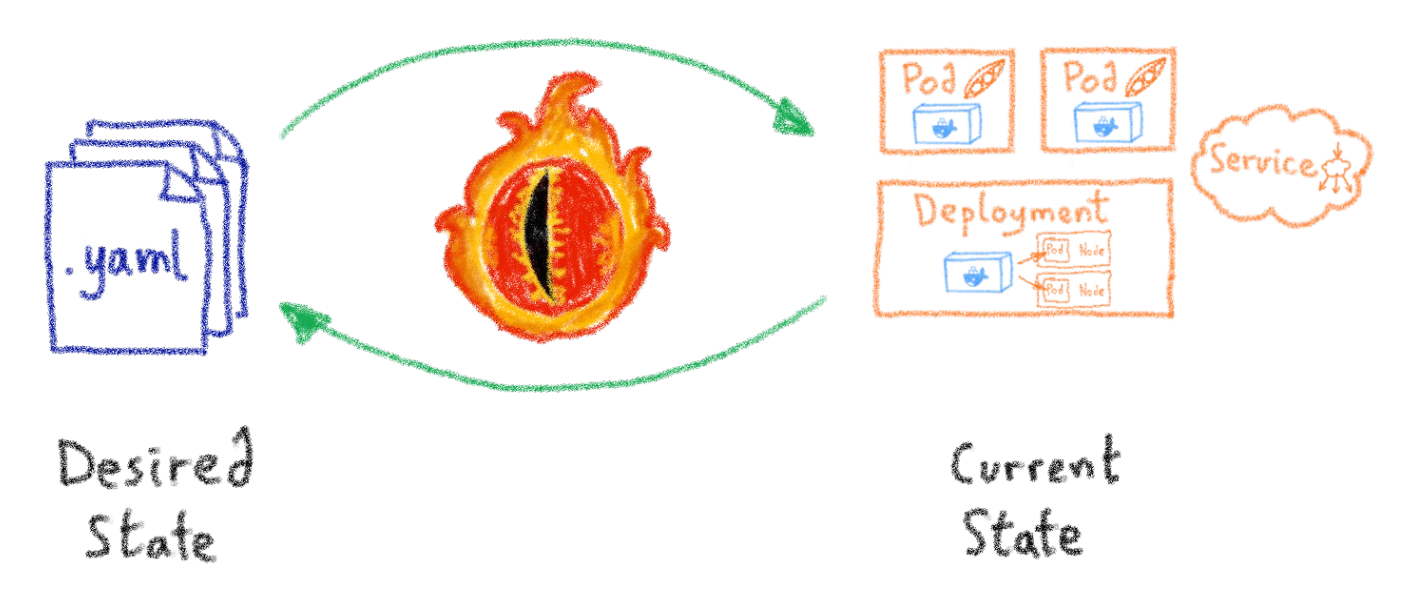

Surveille l'état du cluster et fait les changements pour le rapprocher de l'état souhaité

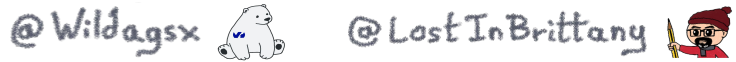

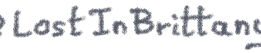

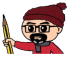

## **Une boucle de réconciliation**

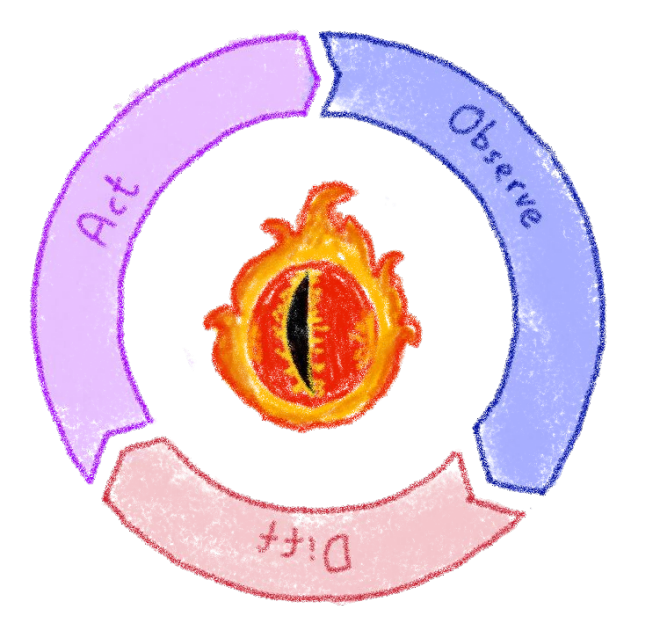

#### Cherche à réconcilier l'état présent avec l'état souhaité

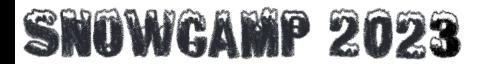

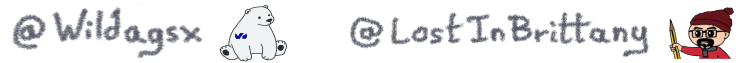

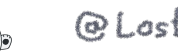

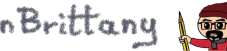

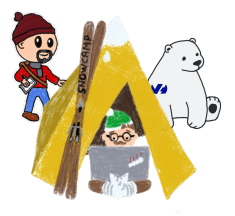

## **Custom Resource Definitions\***

#### **On étend l'API Kubernetes**

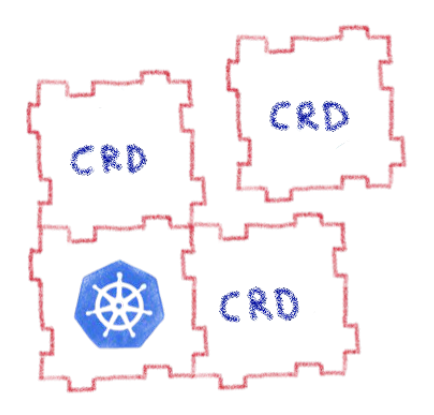

**\* Définitions de ressources customisées**

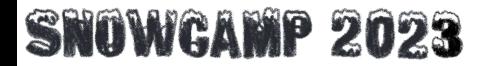

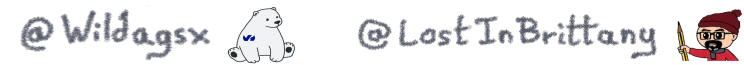

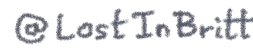

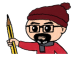

## **On étend l'API Kubernetes**

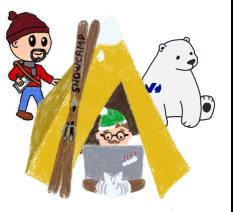

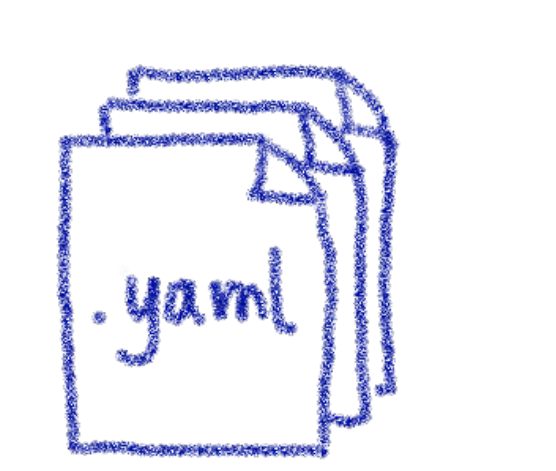

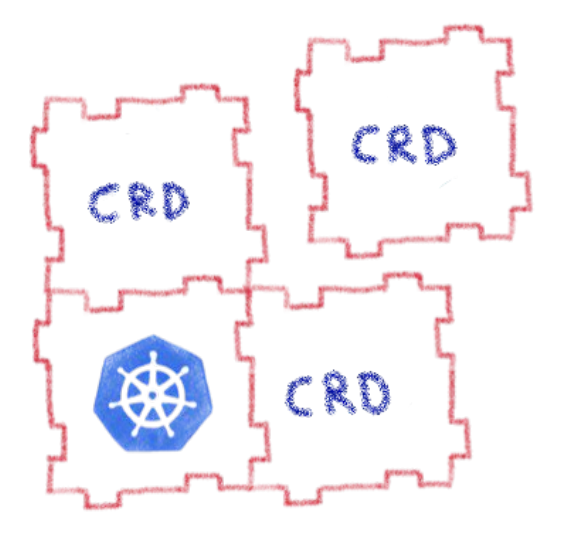

#### En définissant des nouveaux types de ressources

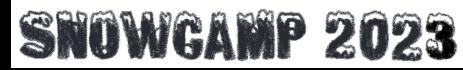

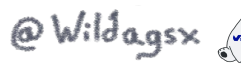

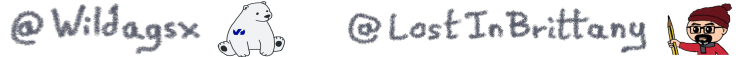

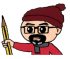

#### **Custom Resource Definition et Custom Resource**

#### Custom Resource Definition = CRD

**→** "Sorte" de schéma / classe pour les objets Kubernetes

#### **Bo** Custom Resource : CR

Sorte "d'objet instanciant la classe (CRD)"

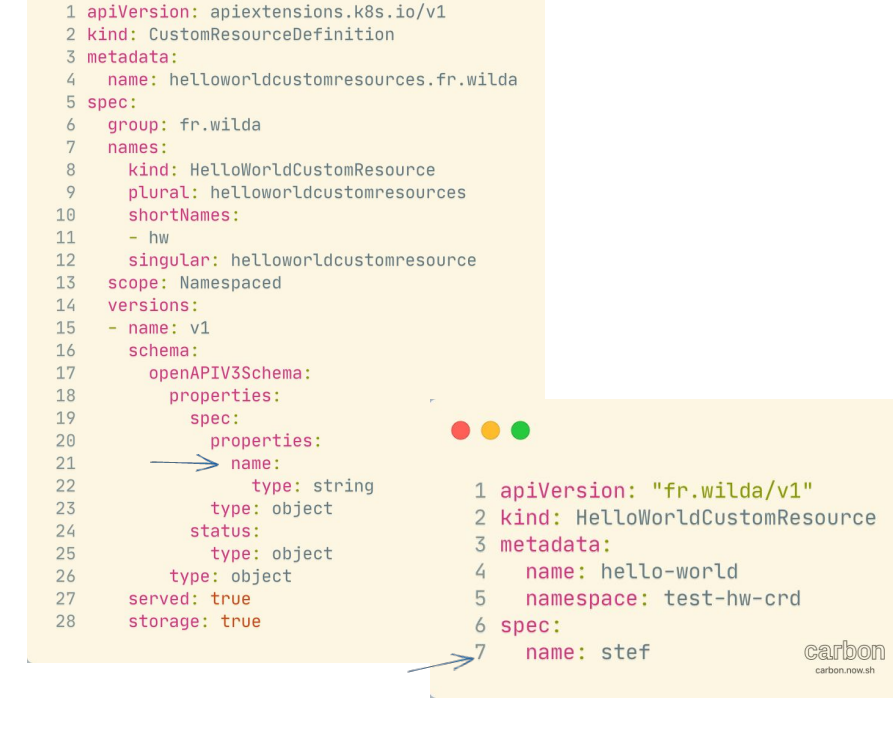

@Wildagsx

@Lost In Brittany

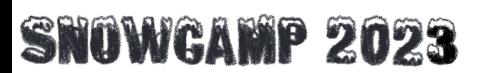

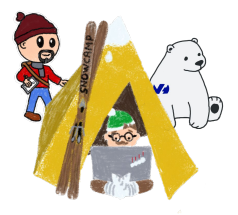

## **Opérateur Kubernetes**

#### **Automatisation des opérations**

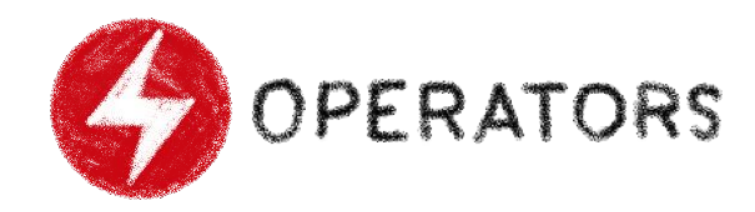

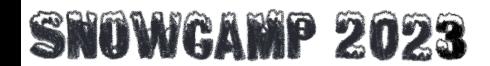

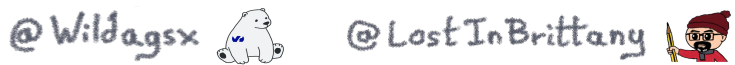

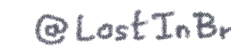

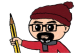

## **Un opérateur pour les gouverner tous**

**→ API + CRD (et CR) + Contrôleur** 

 $\rightarrow$  Gère une et une seule application (déployée ou non dans Kubernetes)

**Essaie de maintenir l'état de** l'application avec ce qui est déclaré dans la CR

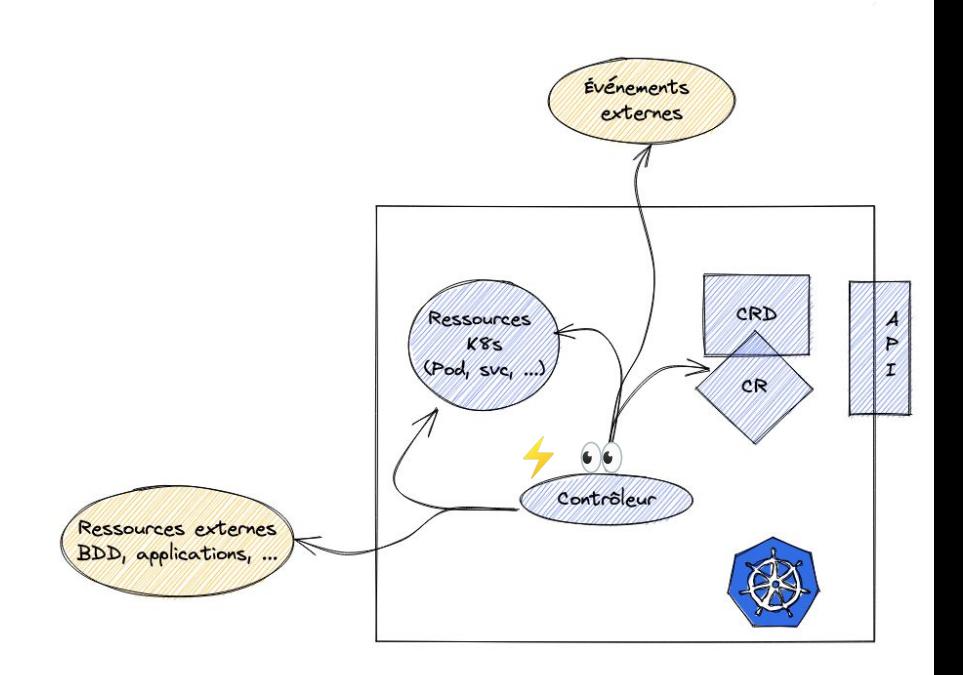

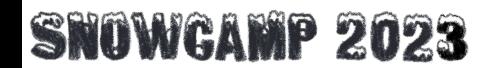

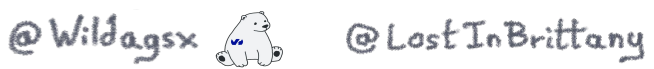

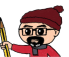

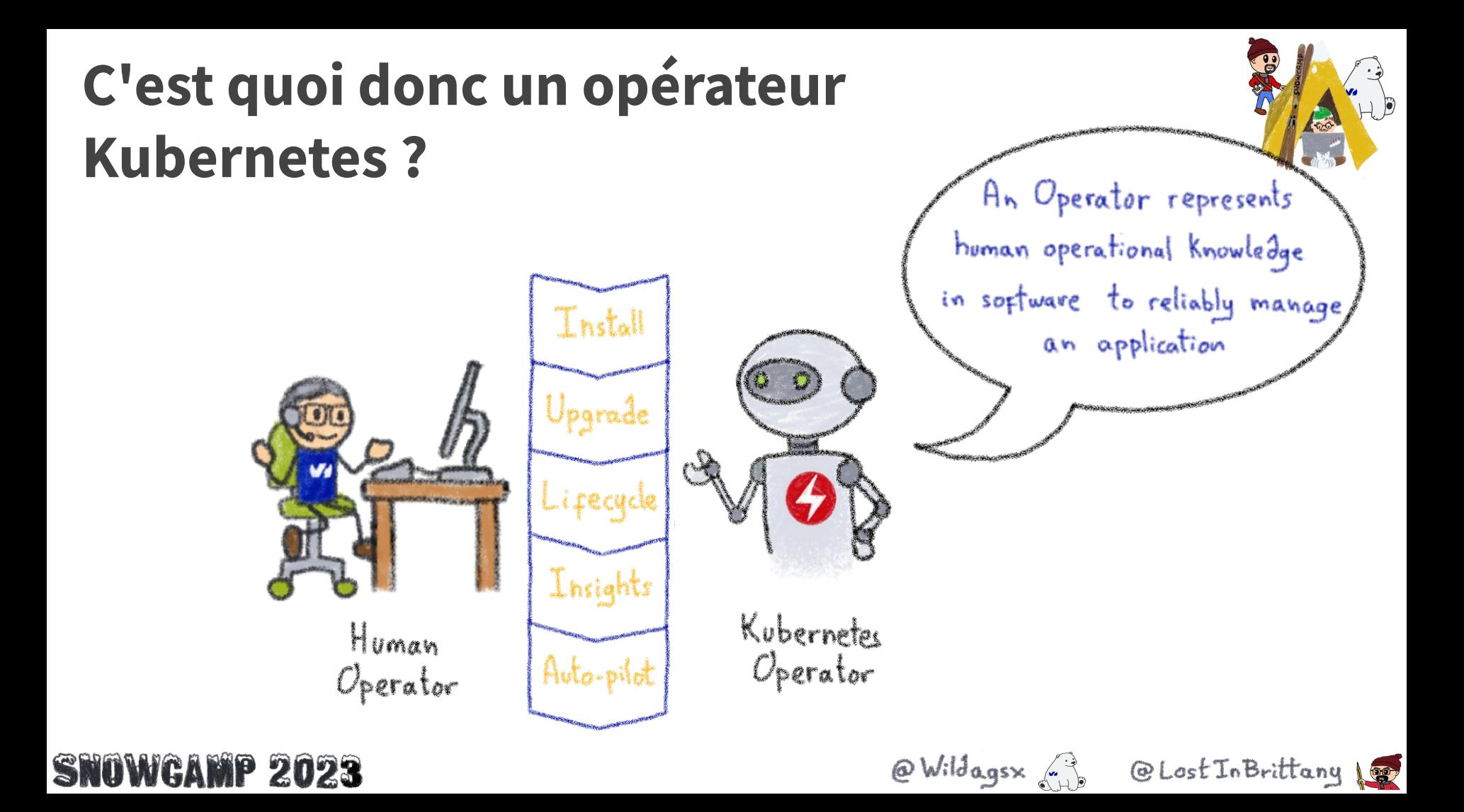

## **Exemple : des bases de données**

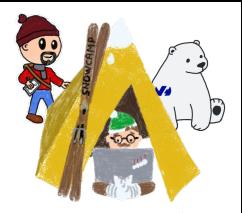

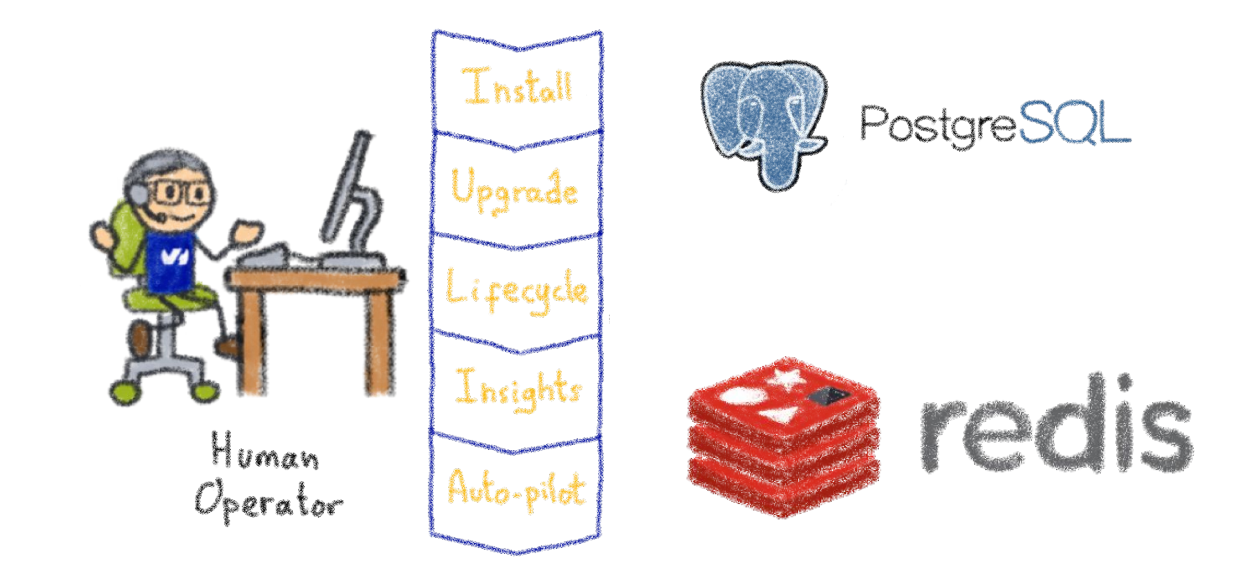

Des choses comme ajouter une instance à un pool, faire des backups, du sharding...

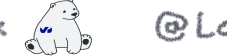

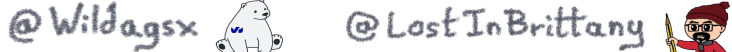

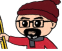

#### **Ils encodent la connaissance dans des CRDs et des contrôleurs**

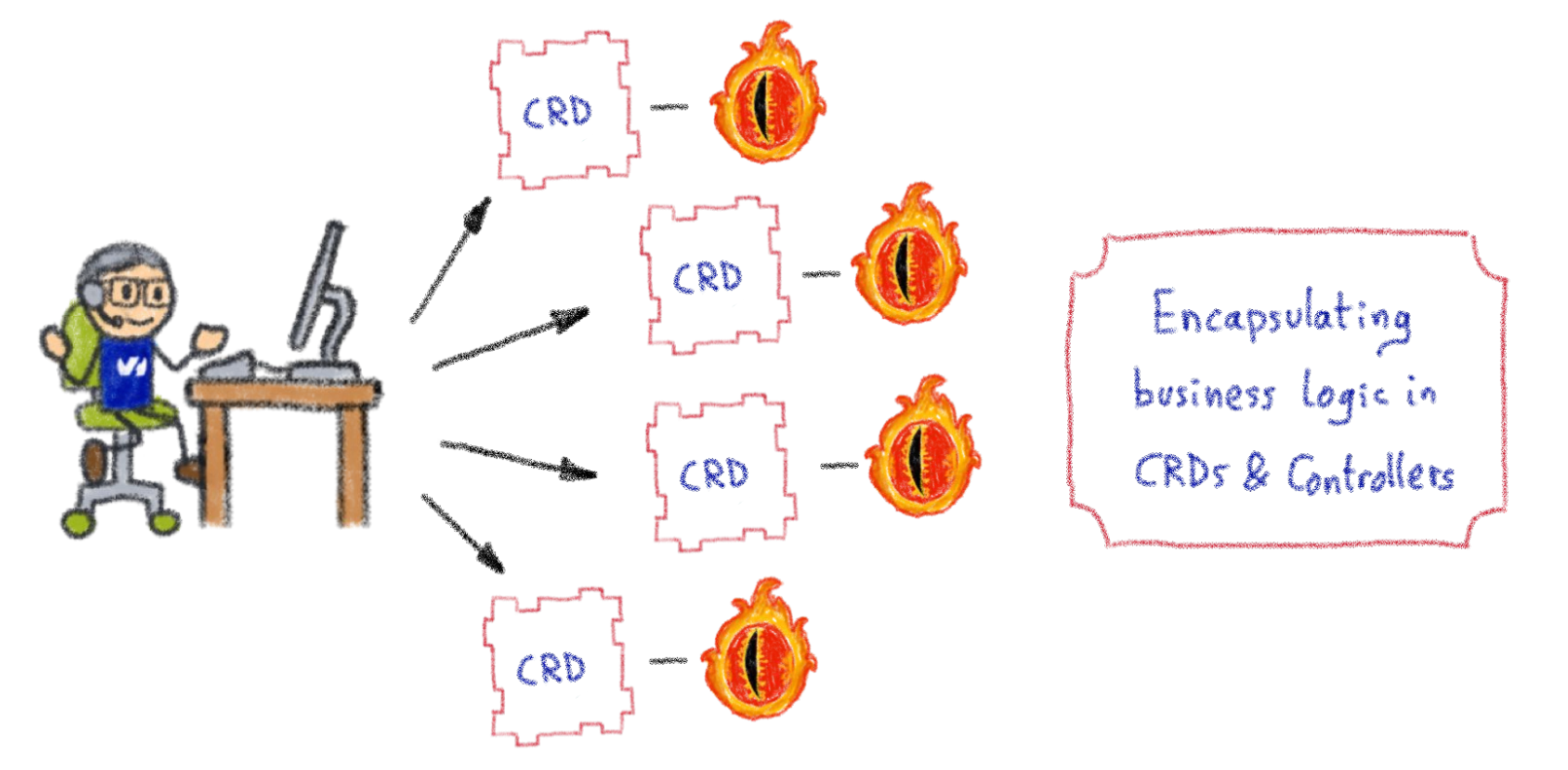

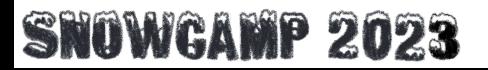

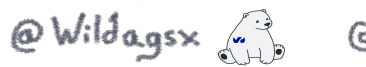

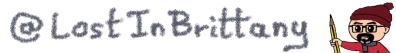

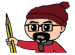

## **Des contrôleurs customisés pour des ressources customisées**

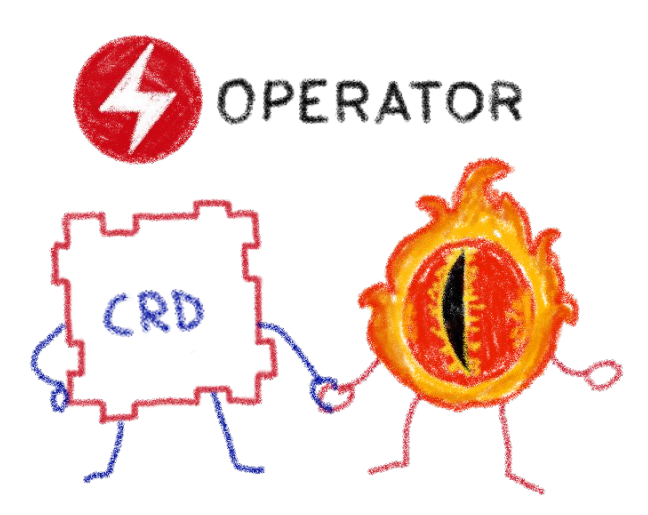

Ils implémentent et gèrent des Custom Resources avec une logique de réconciliation customisée

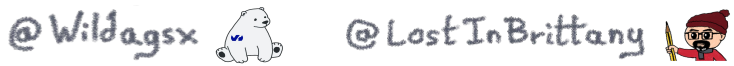

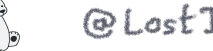

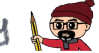

## **Le modèle de capacités des opérateurs**

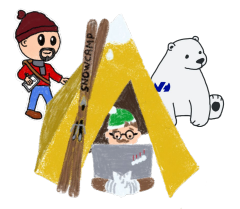

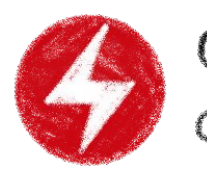

OPERATOR CAPABILITY MODEL

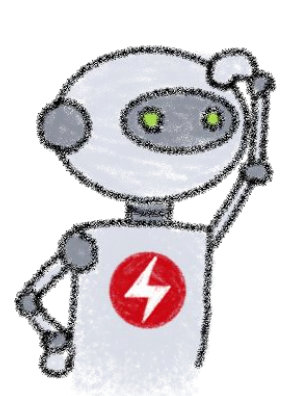

Phase 3 Phase L Phase 5 Phase 2 Phase 1 Full<br>Lifecycle Basic Seamless Deep<br>Insights Auto-pilot Upgrades Install

#### Mesurer la maturité de l'opérateur

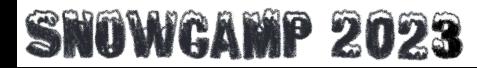

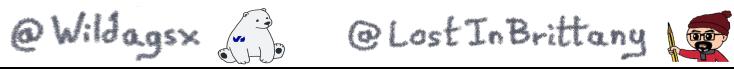

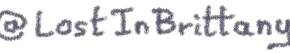

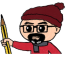

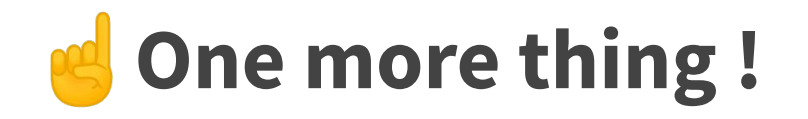

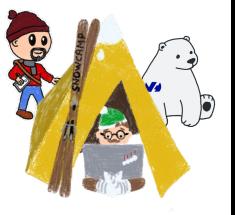

■ Un opérateur n'est qu'un Pod qui exécute une application

 $\rightarrow$  Il peut donc être développé avec n'importe quel langage

**Il suffit d'appeler les <u>API Kubernetes</u> ou d'utiliser un [client](https://kubernetes.io/docs/reference/using-api/client-libraries/)** compatible

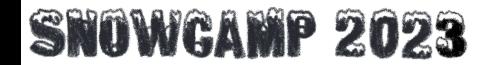

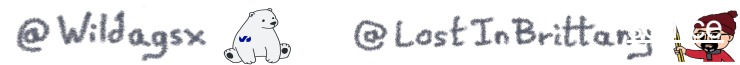

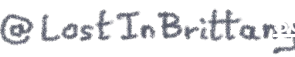

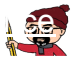

## **Le Framework Opérateur**

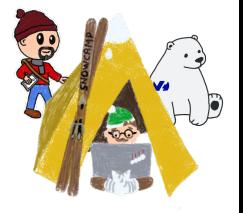

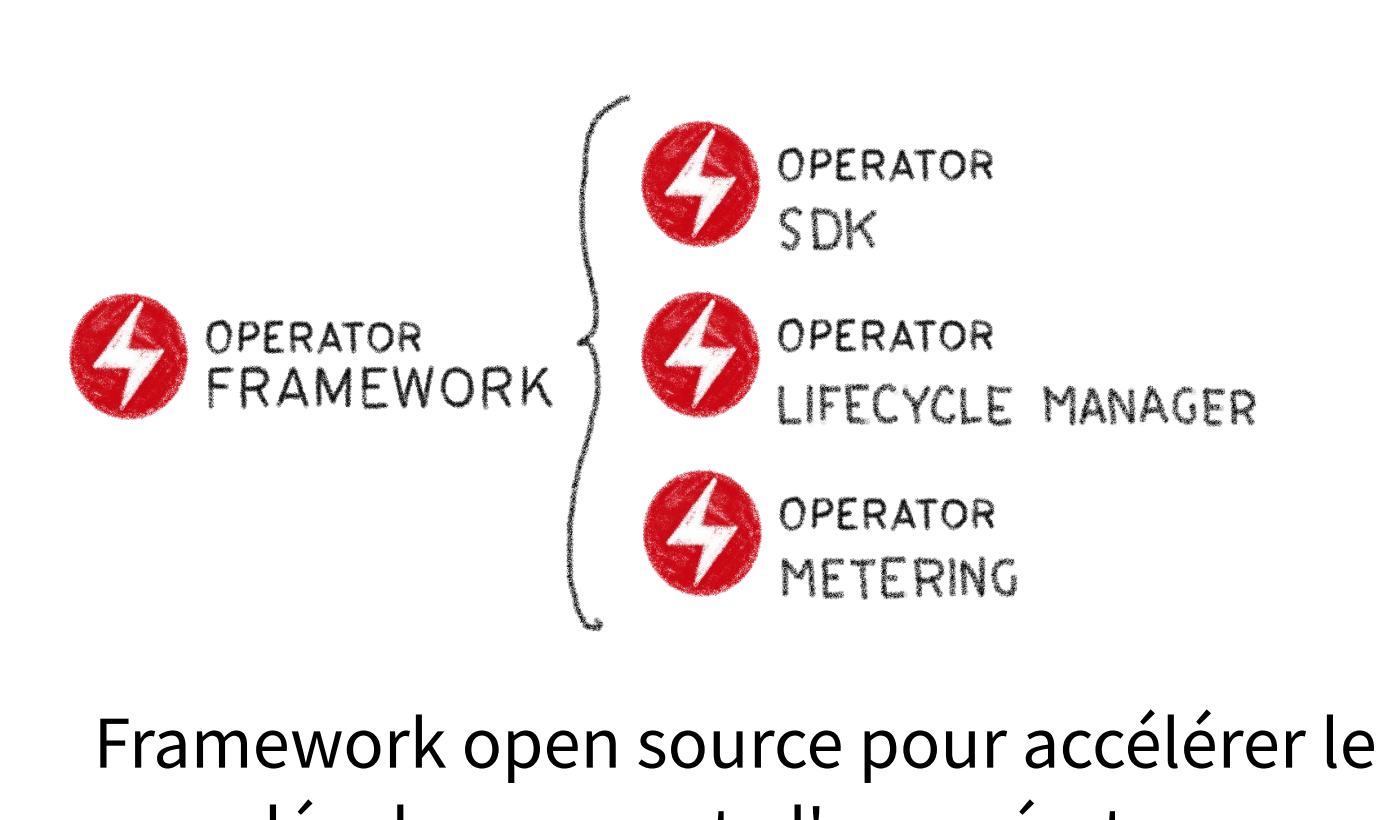

# développement d'un opérateur

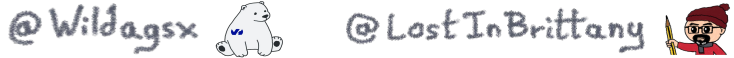

### **L'Operator SDK**

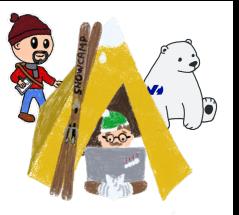

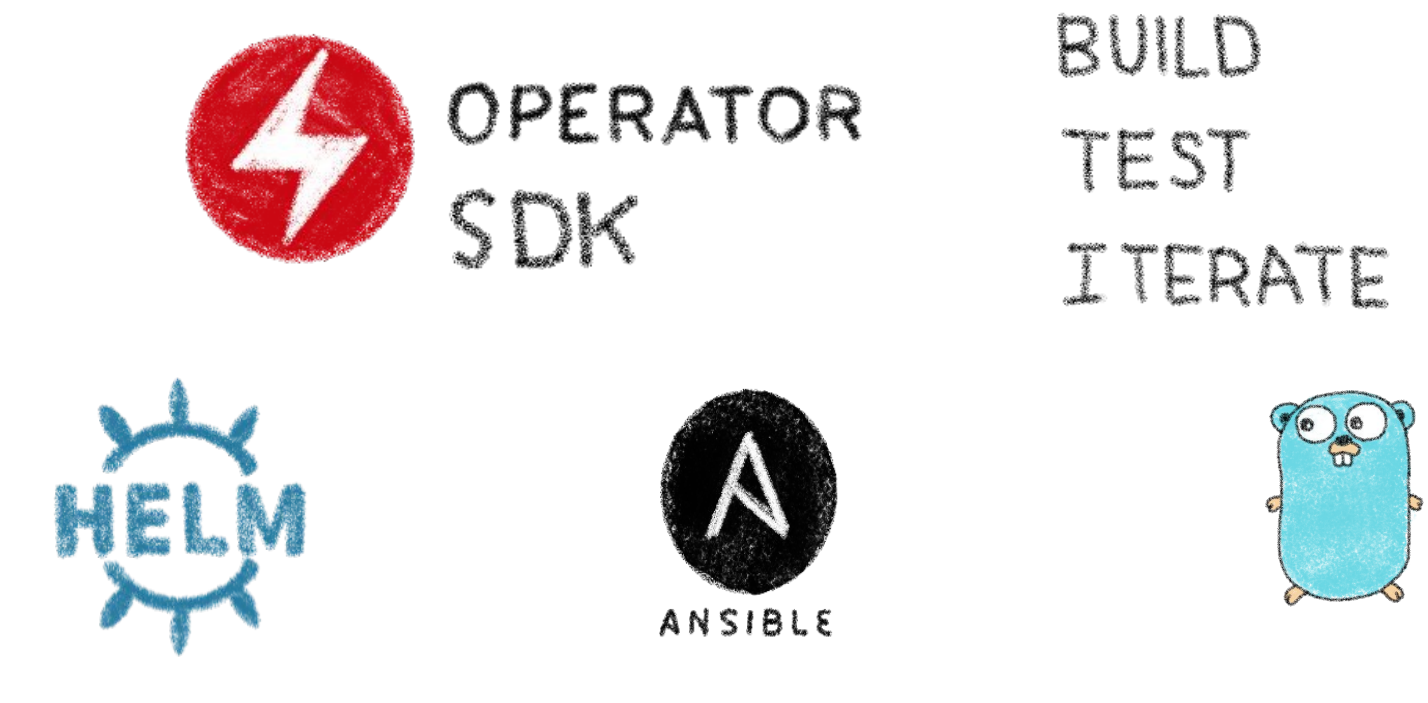

Trois façons différentes de construire des opératurs**SNOWGAMP 2023** @Wildagsx 3 @LostInBrittany

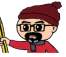

## **L'Operator SDK et le Modèle de Capacité**

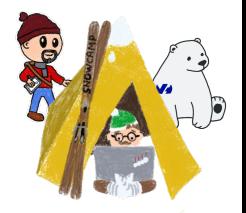

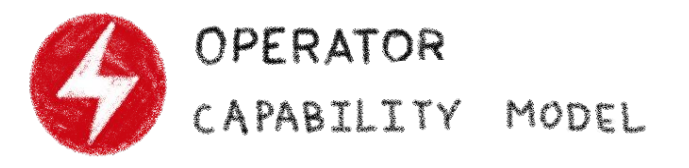

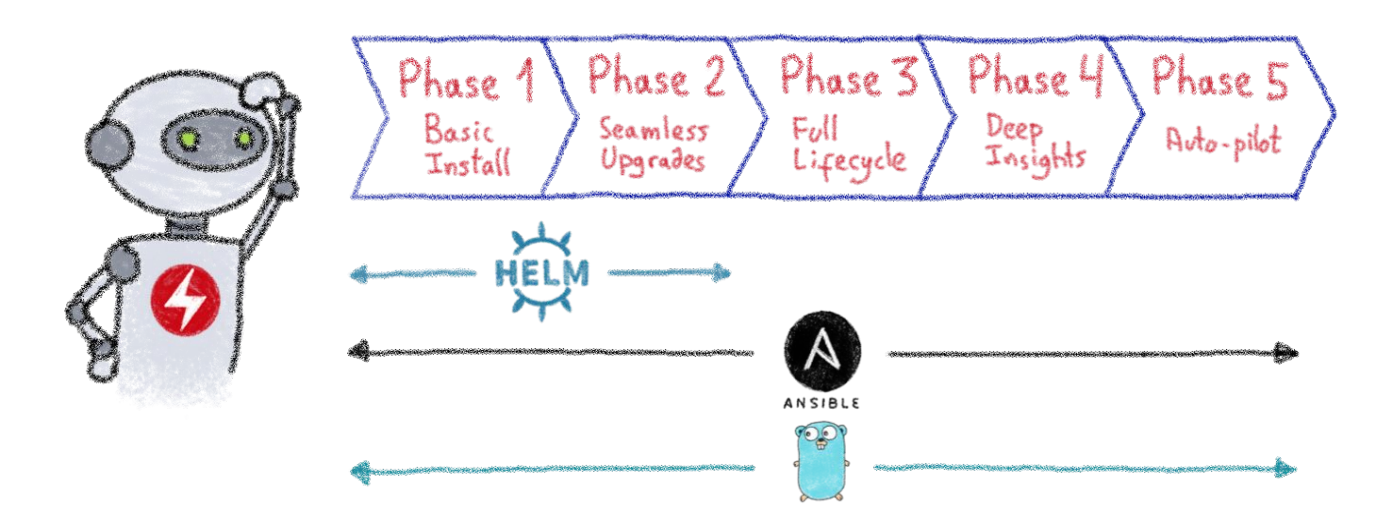

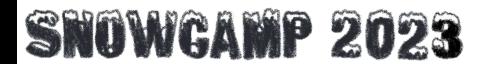

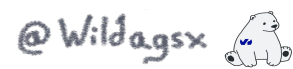

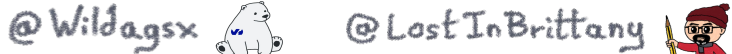

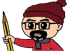
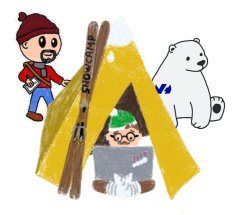

## **Mais je suis un dev Java!**

### **Puis-je coder un opérateur ? Facilement ?**

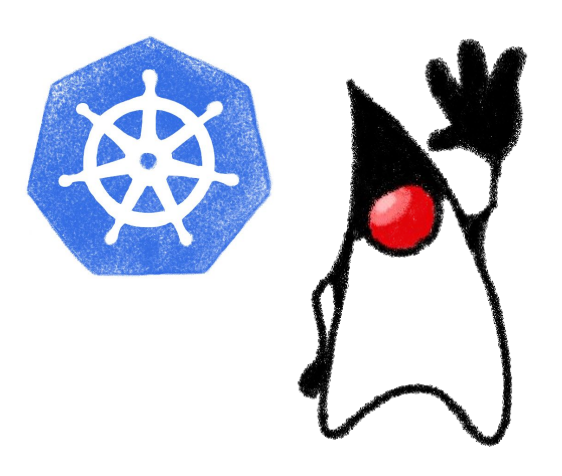

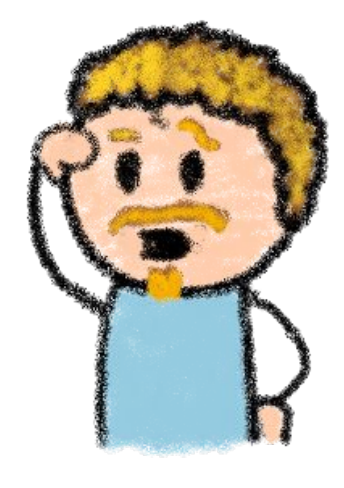

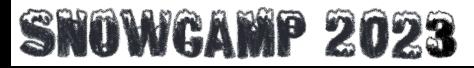

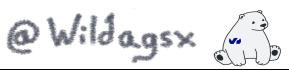

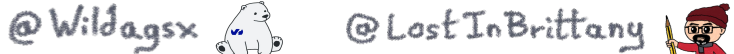

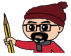

## ☕ **Alors en java ?**

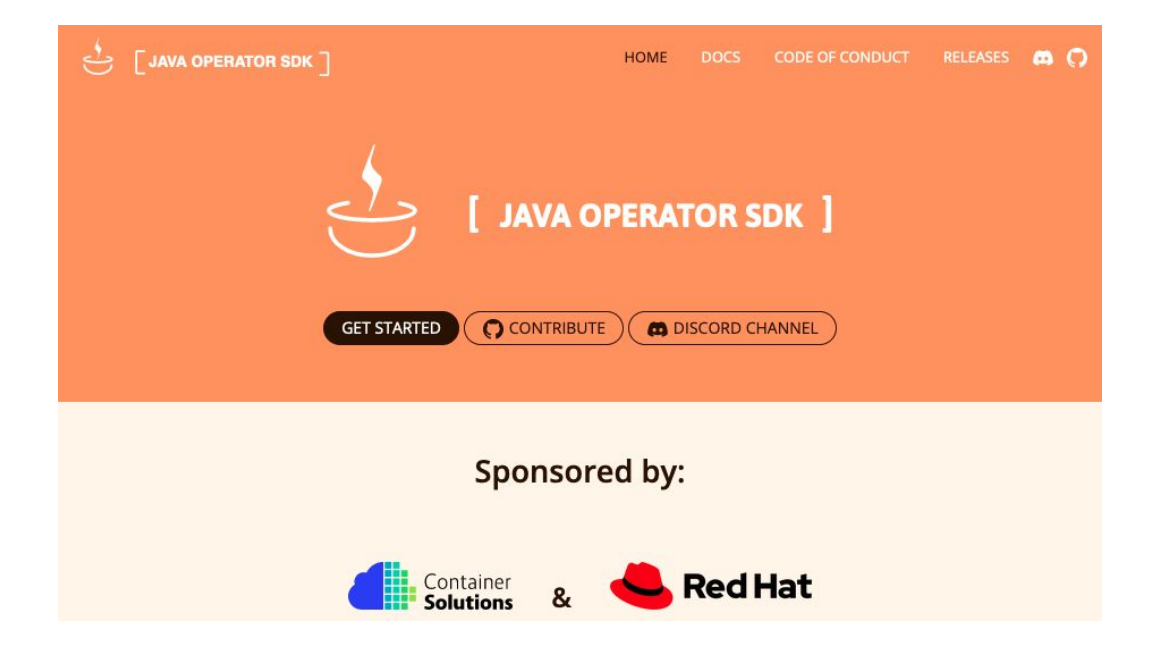

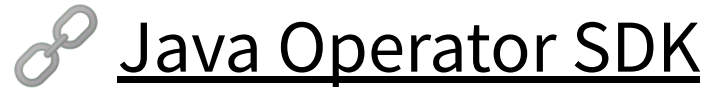

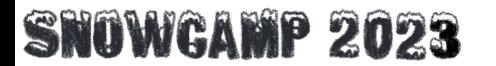

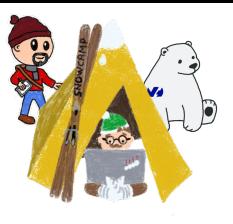

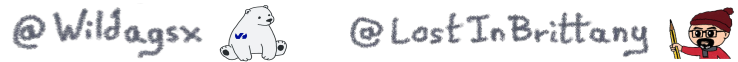

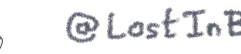

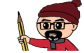

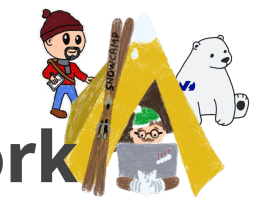

## ✨ **Les principales fonctionnalités du Framework**

- Client Kubernetes **Fabric 8** pour manipuler les ressources Kubernetes
- **→** Création (scaffolding) du squelette applicatif pour le mode Quarkus
- **→ Facilitation de la génération des CRD et du contrôleur (annotations)** 
	- Gestion de la boucle de réconciliation
- $\rightarrow$  Exécution locale avec debugger possible
- $\rightarrow$  **Intégration avec Spring Boot et Quarkus**
- **→ Packaging de l'opérateur simplifié**

### OWGAMP 2023

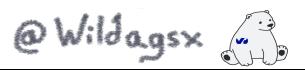

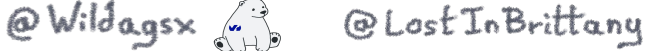

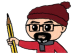

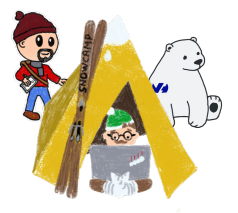

## **Les différents composants**

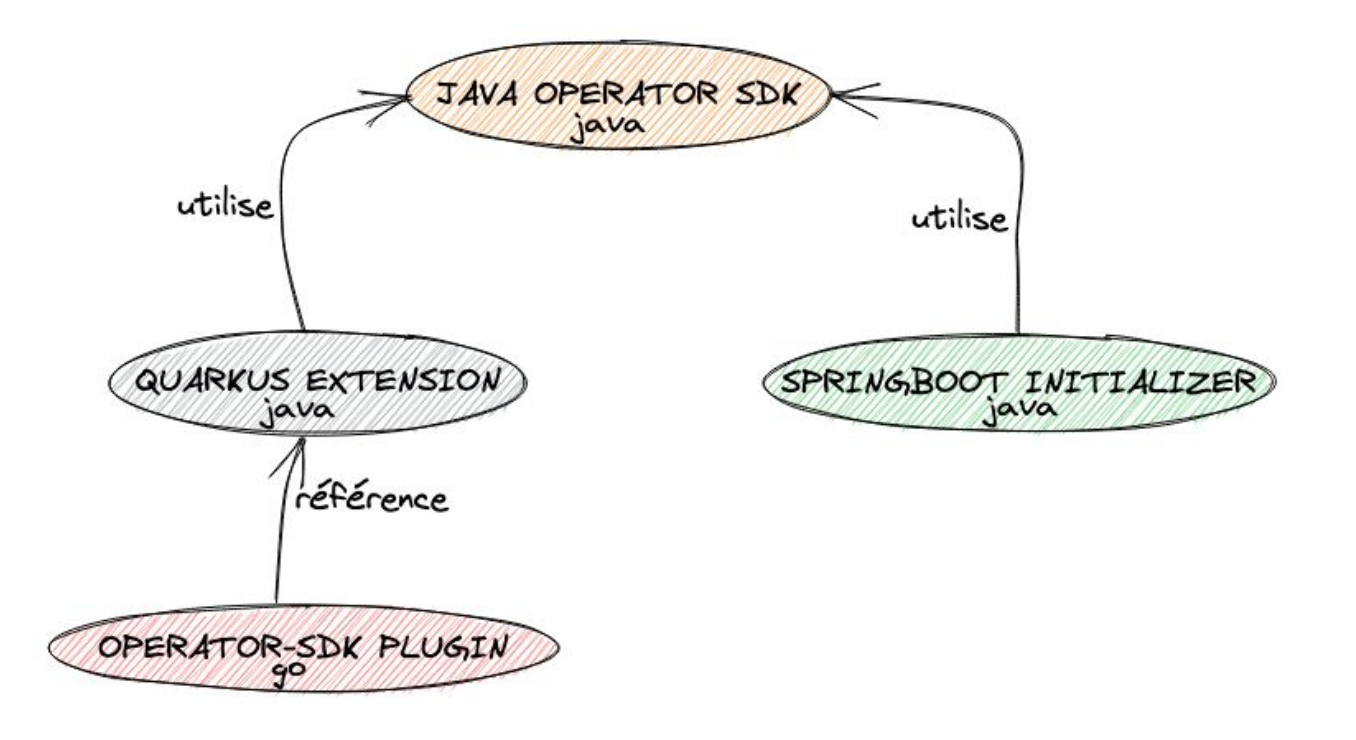

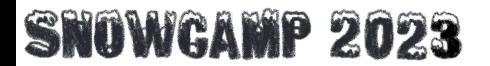

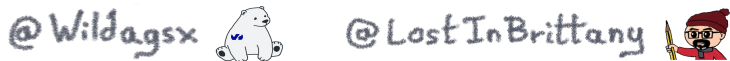

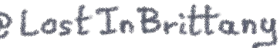

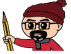

## **Quarkus**

## **SUPERSONIC / SUBATOMIC / JAVA**

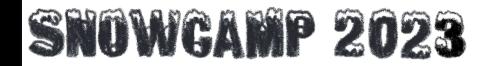

@Wildagsx

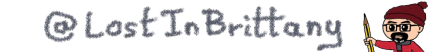

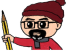

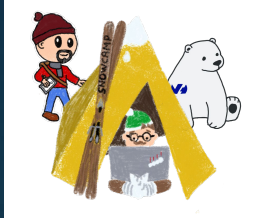

## **Cloud Computing**

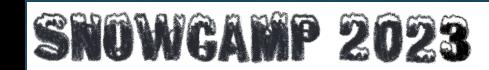

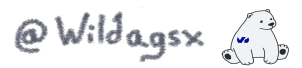

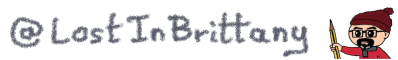

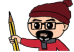

[C. Dustin](https://unsplash.com/photos/K-Iog-Bqf8E?utm_source=unsplash&utm_medium=referral&utm_content=creditShareLink)

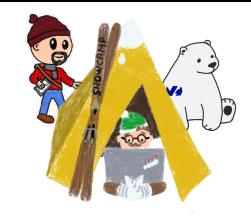

# A MICROPROFILE

[microprofile.io](https://microprofile.io/)

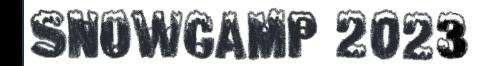

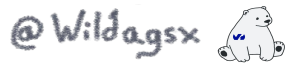

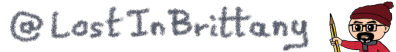

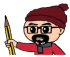

## **JakartaEE**

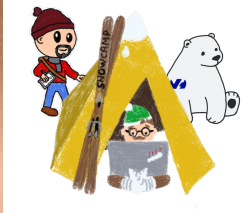

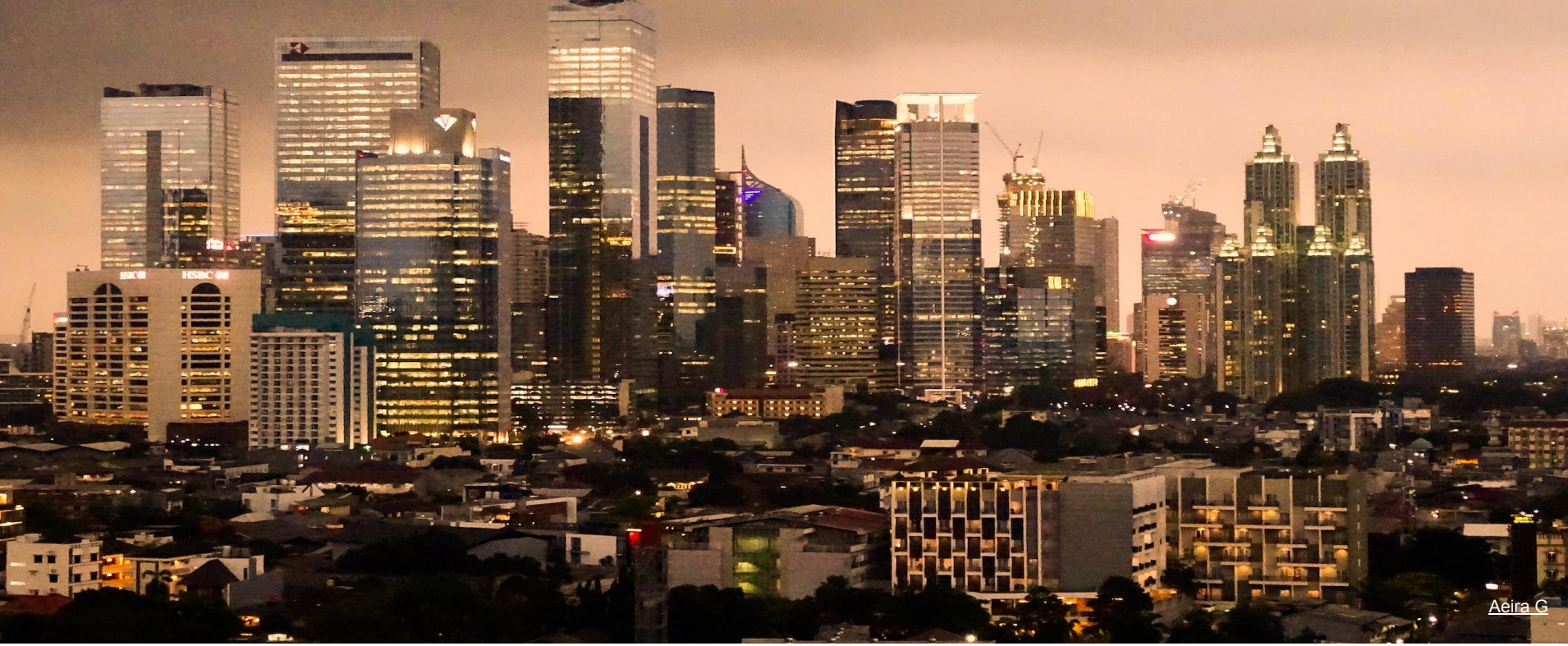

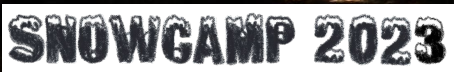

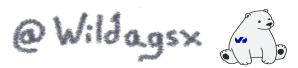

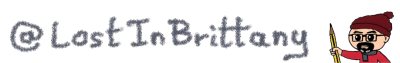

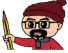

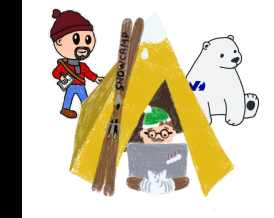

## **Rapide au démarrage**

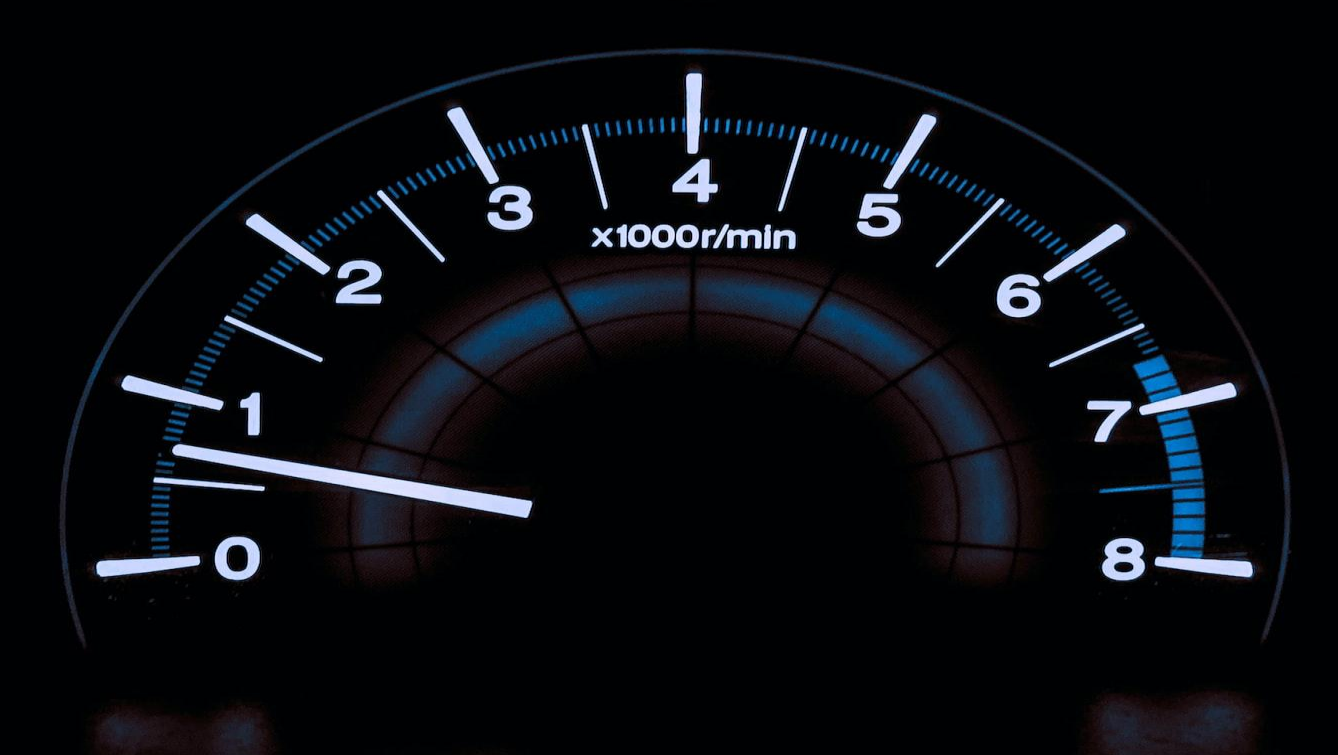

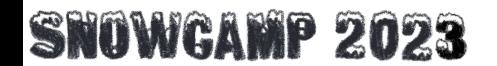

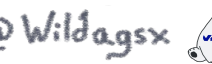

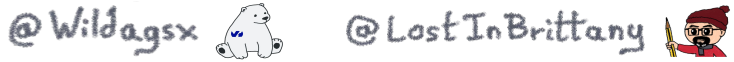

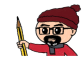

[Chris Liverani](https://unsplash.com/photos/HUJDz6CJEaM?utm_source=unsplash&utm_medium=referral&utm_content=creditShareLink)

## **Empreinte mémoire raisonnable**

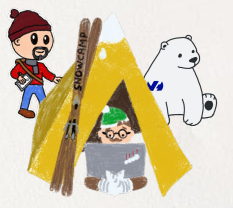

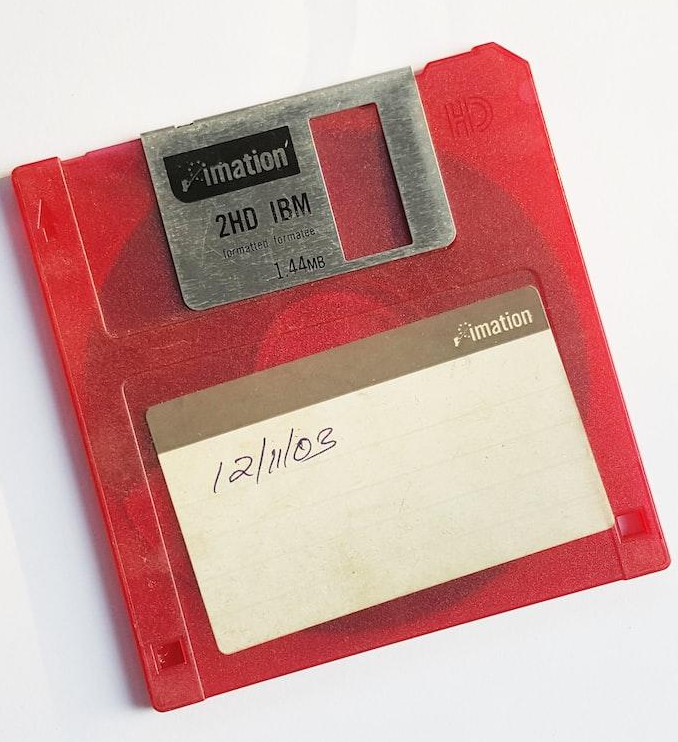

#### **SNOWGAMP 2023**

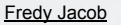

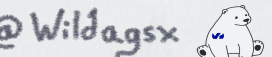

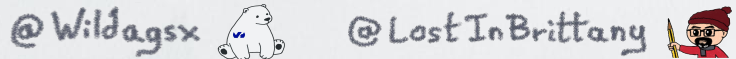

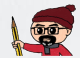

## **Build first**

lildagsx

一

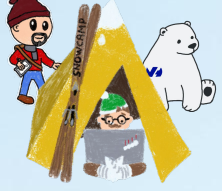

Rand

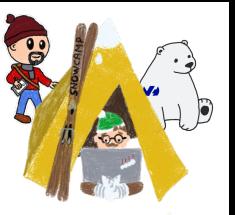

## **Faciliter le développement**

[Fotis Fotopoulos](https://unsplash.com/photos/DuHKoV44prg?utm_source=unsplash&utm_medium=referral&utm_content=creditShareLink)

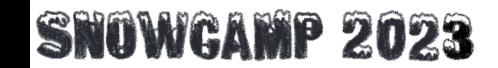

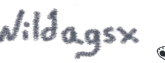

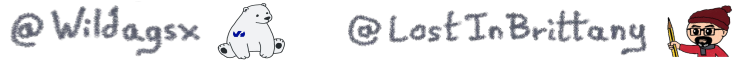

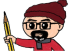

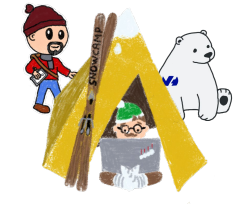

### **JVM & GraalVM**

[huffingtonpost.fr](https://www.huffingtonpost.fr/actualites/article/espagne-une-coupe-presentee-comme-le-saint-graal-victime-de-son-succes_34962.html)

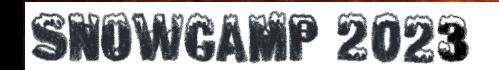

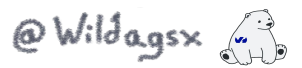

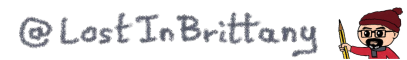

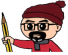

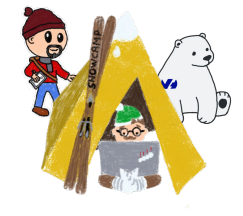

## **Extensions**

[Edge2Edge Media](https://unsplash.com/photos/x21KgBfOd_4?utm_source=unsplash&utm_medium=referral&utm_content=creditShareLink)

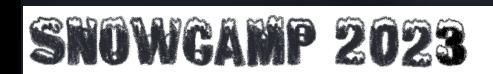

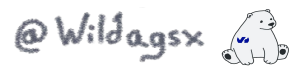

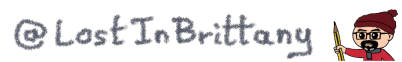

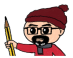

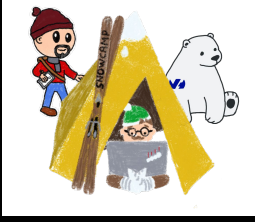

## **Command Line Interface**

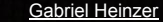

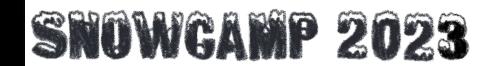

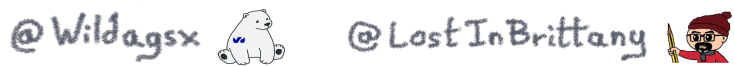

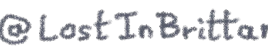

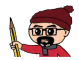

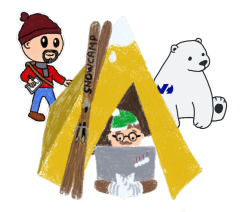

## **Pourquoi ajouter Gitpod ?**

### **Parce que nous voulons vous faciliter la vie !**

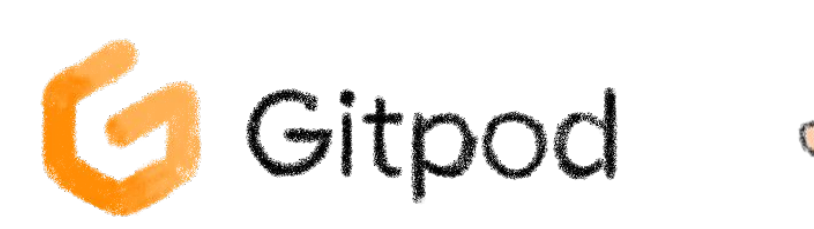

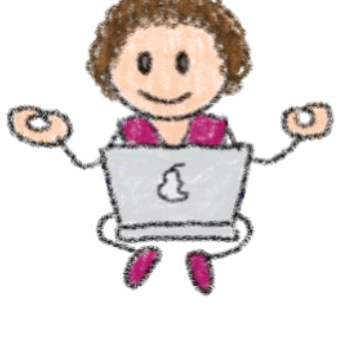

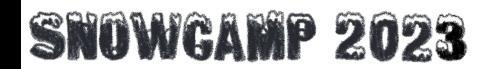

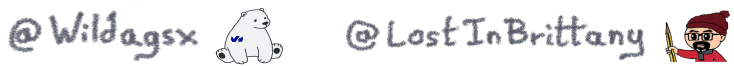

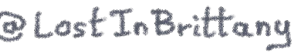

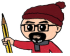

## **Laissez-moi vous raconter une histoire**

### Ton prochain projet

From: Boss <br />
<u>boss@mycompany.com</u>>

To: Dev <[dev@mycompany.com](mailto:dev@mycompany.com)>

#### Coucou Dev !

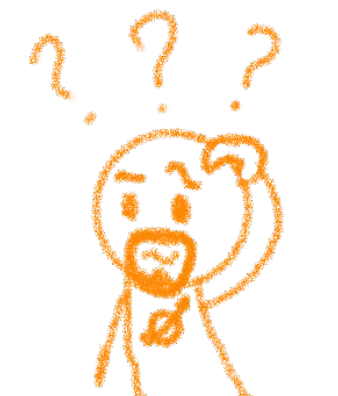

Lundi prochain, vous commencez un nouveau projet avec Big Customer. Vous serez dans une équipe construisant un système avec une architecture distribuée, utilisant le stockage Redis & MariaDB, des applications en Go, Python et Java, un bus événementiel RabbitMQ, …

Et voilà votre nouvel ordinateur portable, un bon cette fois, il dispose de 8 Go de RAM

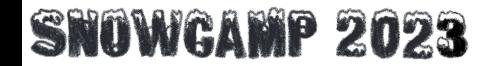

 $\overline{\mathbf{1}}$ 

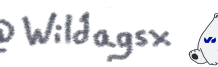

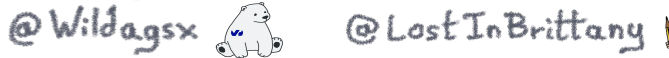

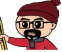

## **Les conteneurs ont changé la donne**

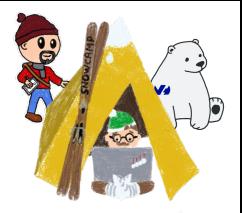

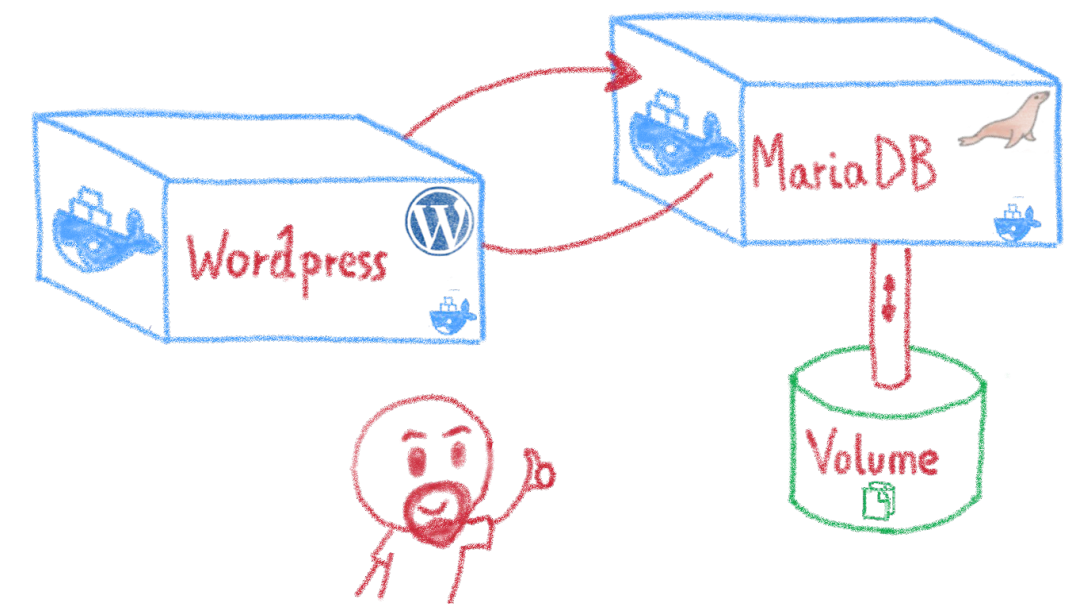

### Utiliser la même architecture sur le laptop de dev et en prod

**SNOWGAMP 2023** 

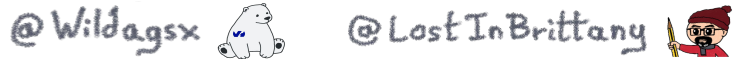

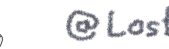

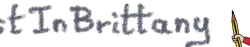

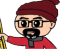

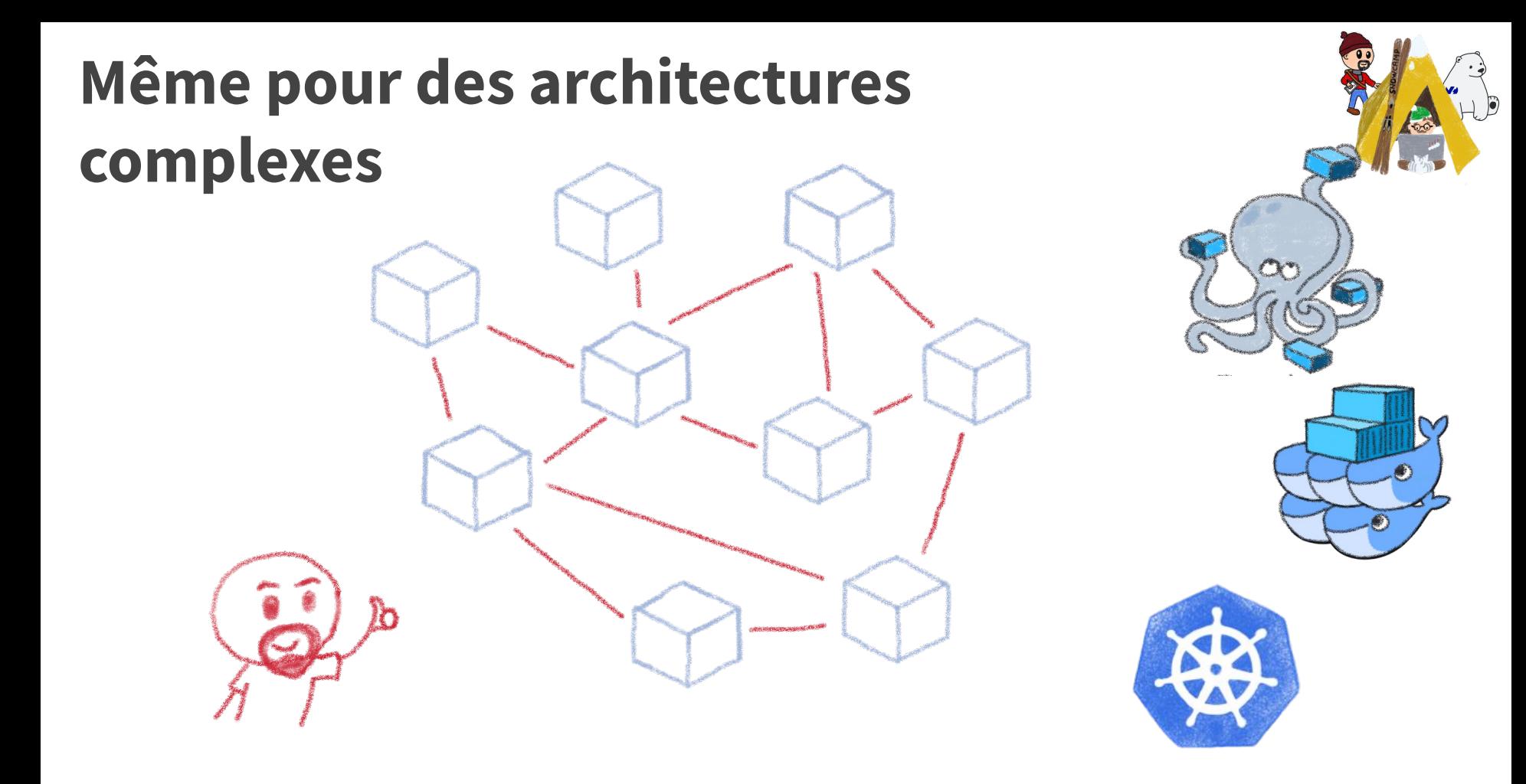

**SNOWGAMP 2023** 

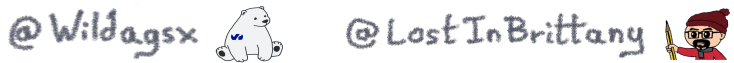

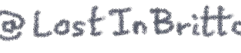

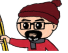

## **Mais un laptop reste un laptop**

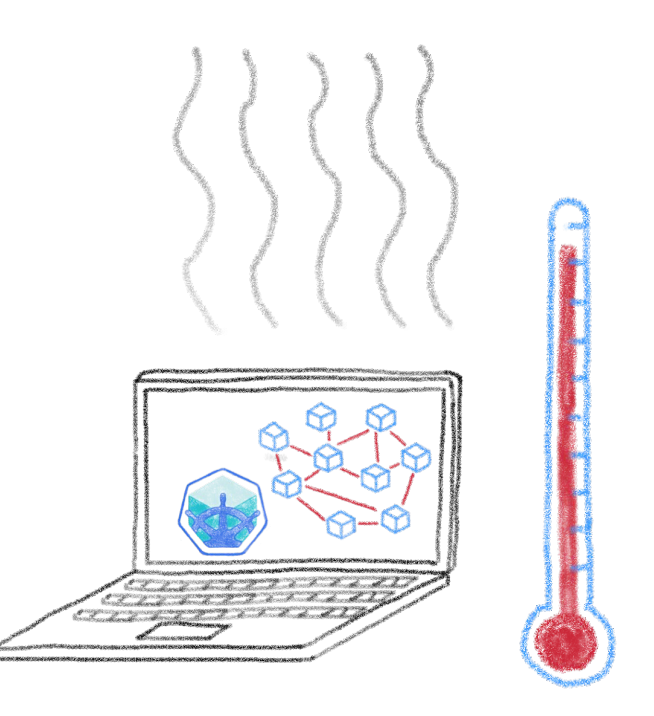

### Ces containers demandent beaucoup de RAM et CPU

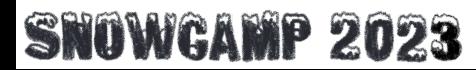

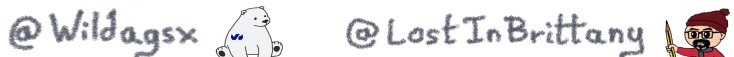

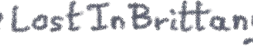

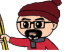

## **Sans parler du temps de mise en route**

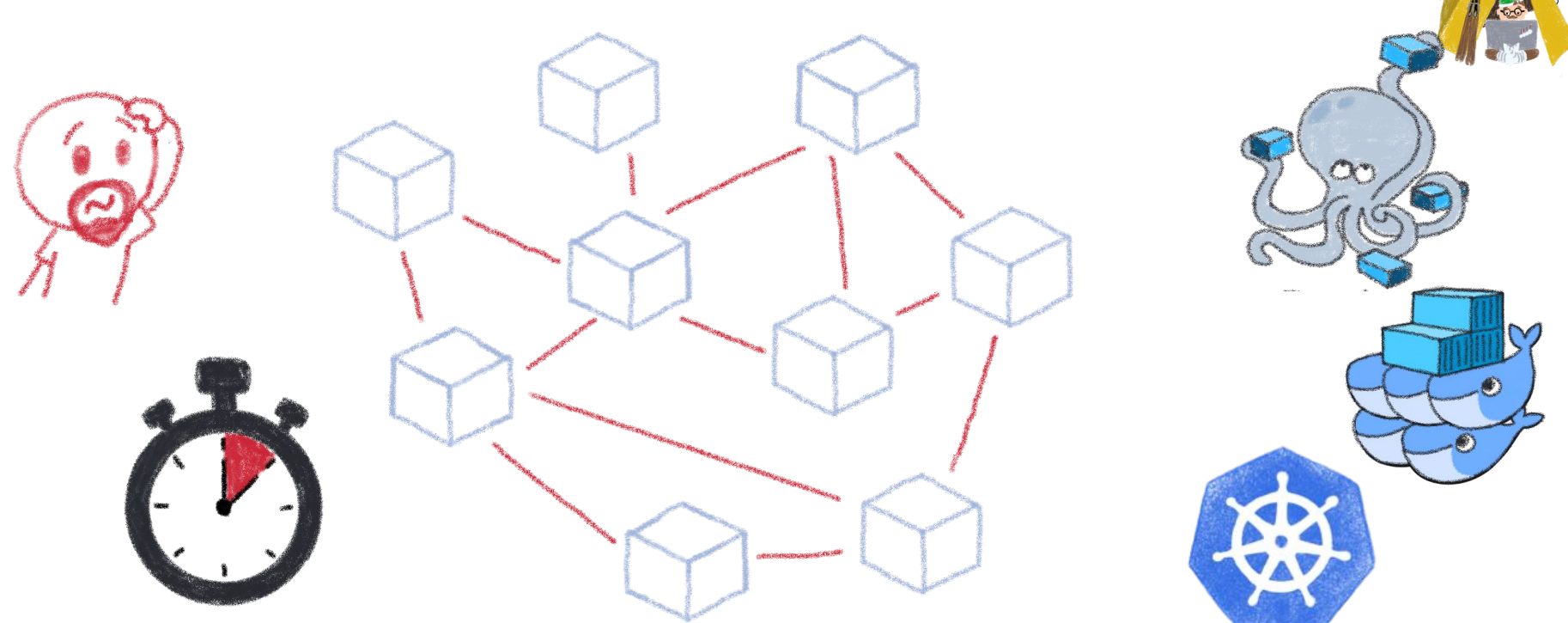

L'installation et la configuration ne sont pas triviales…

### **SNOWGAMP 2023**

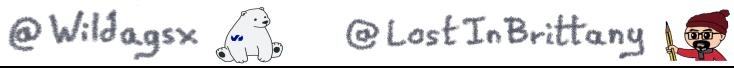

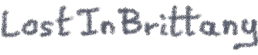

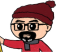

## **Dans l'idéal, je voudrais un IDEaaS**

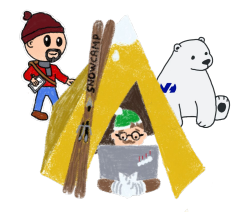

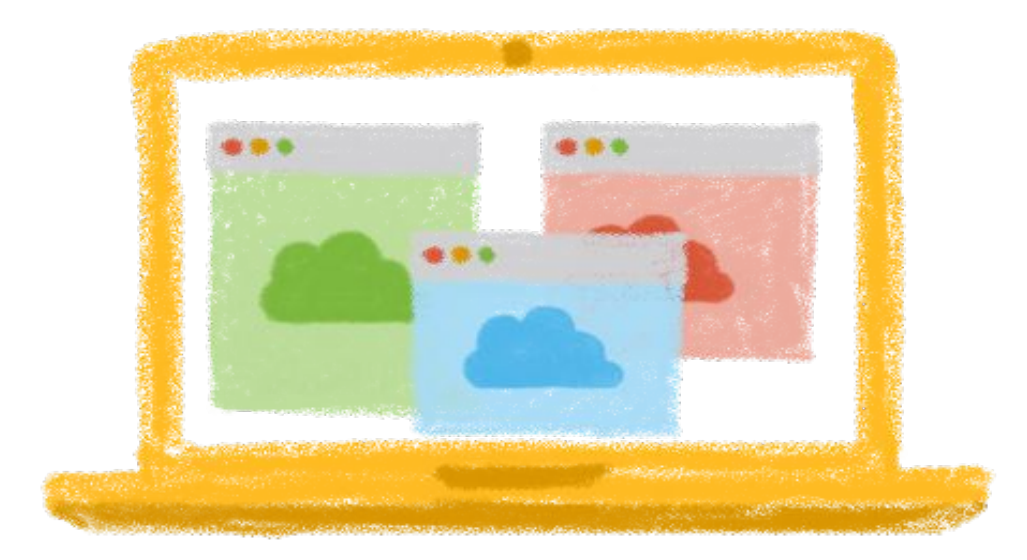

### Integrated Development Environment as a Service

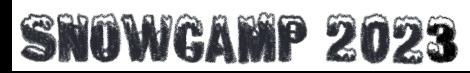

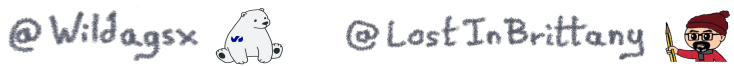

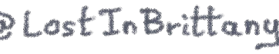

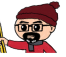

## **Gitpod est un IDEaaS open source**

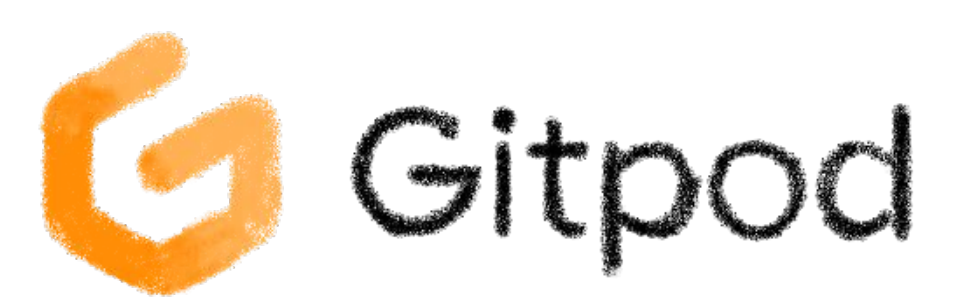

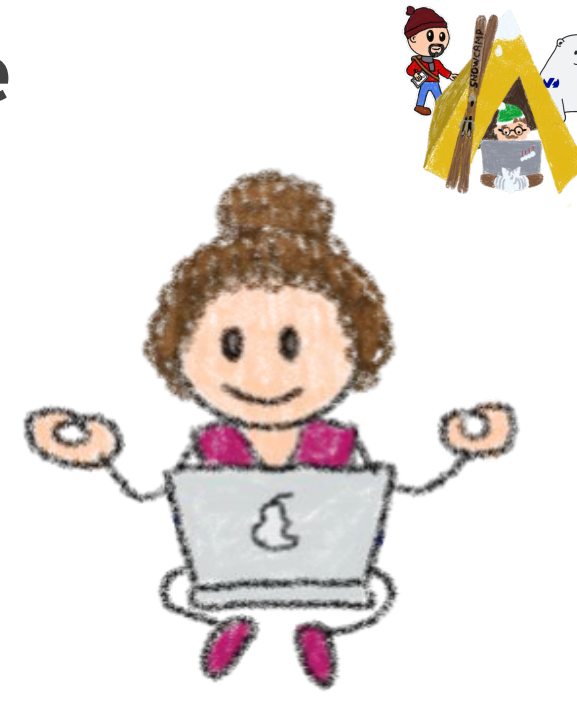

### Environnements de dev automatisés et éphémères sur le Web

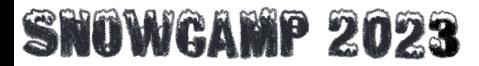

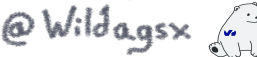

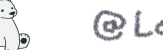

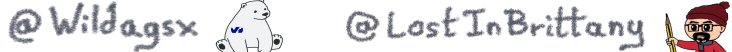

## **Un IDE complet dans le navigateur**

Un IDE sur le Web

- Eclipse Theia → VS Code
- Remote
- Workspaces

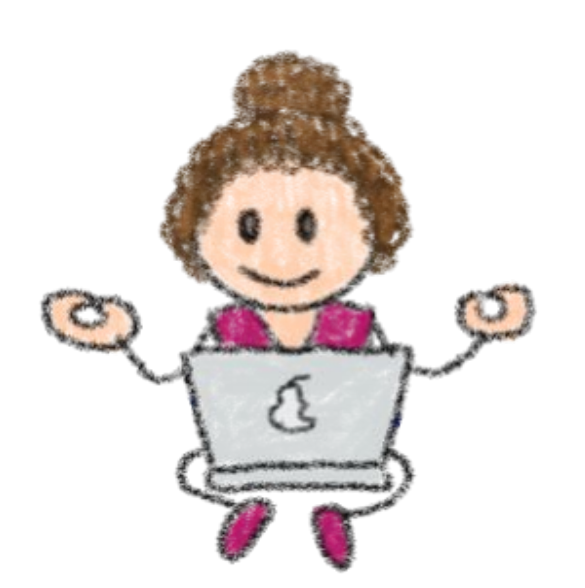

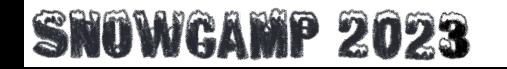

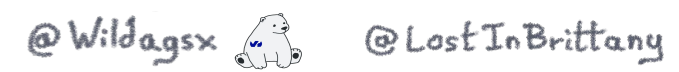

## **Il est plus qu'un IDE**

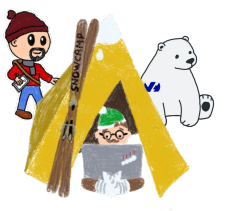

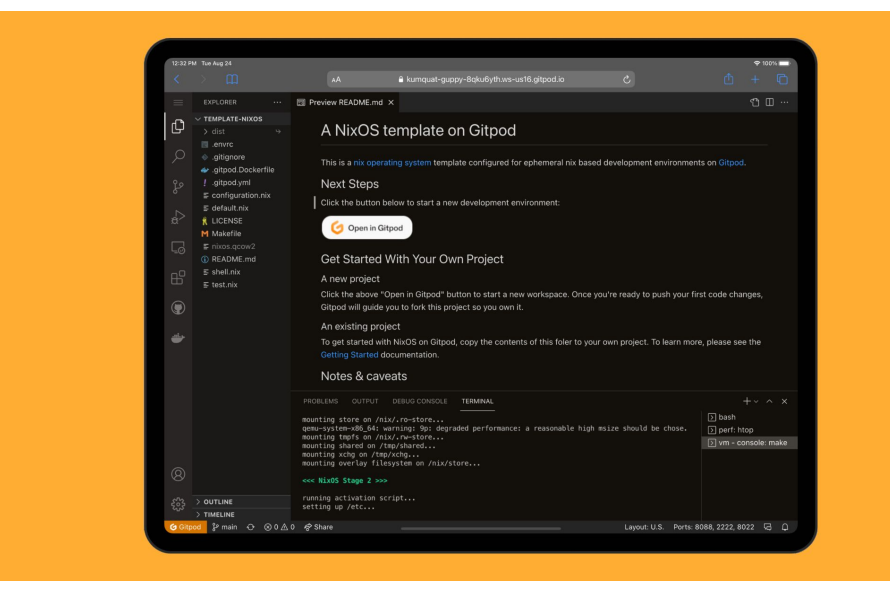

### Un IDE n'est qu'un élément constitutif de un environnement de dev basé sur le cloud**SNOWGAMP 2023** @Wildagsx () @LostInBrittany

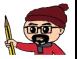

## **Sans avoir besoin d'un laptop surpuissant**

- Low cost ultraportable laptop
- Chromebook
- iPad / Tablette Android\*

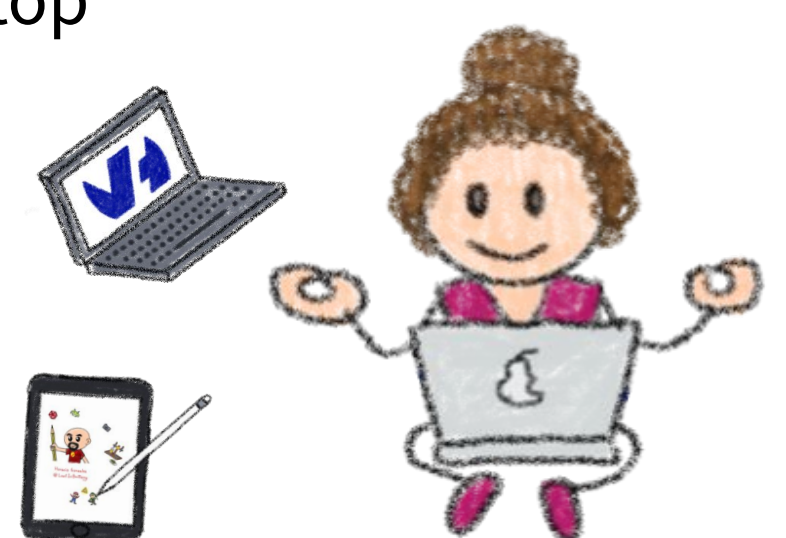

\* L'expérience est encore un peu décevante dans certains cas...

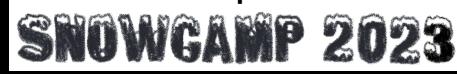

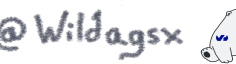

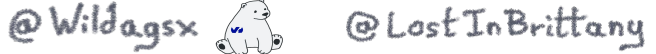

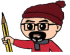

## **Les projets Gitpod se basent sur Git**

Il peut se connecter sur :

- N'importe quelle version de Gitpod:
	- GitLab
	- GitHub
	- BitBucket
- Versions on-premises ou open source
	- Votre propre dépôt Git privé

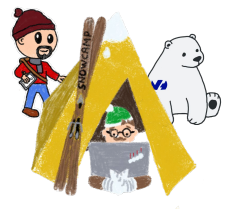

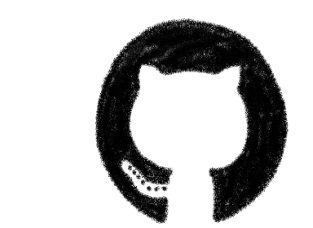

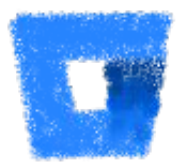

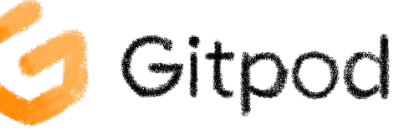

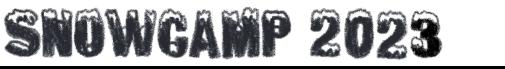

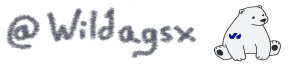

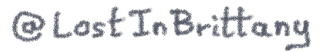

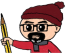

## **Gitpod - comment y accéder ?**

- Gitpod.io ou Gitpod self hosted
- À partir d'un dépôt Git
	- Ajout de https://gitpod.io/#
- Extension navigateur
- Intégration plus poussée sur Gitlab

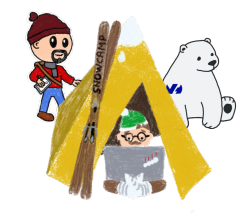

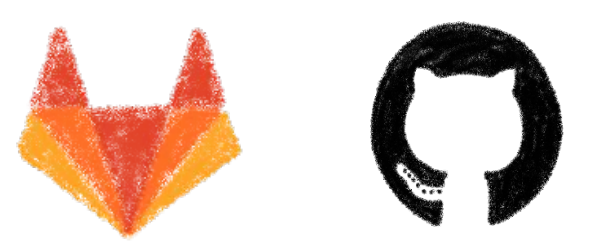

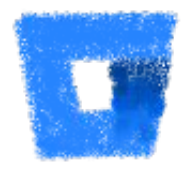

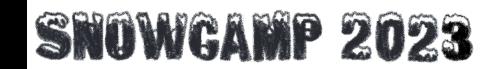

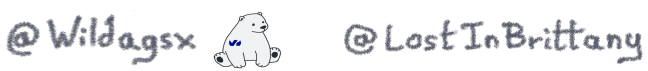

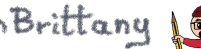

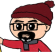

## **Anatomie d'un projet Gitpod**

- $\bullet$  Une image  $\bullet$  Docker par défaut : gitpod/workspace-full
- Deux fichiers **de configuration** : .gitpod.dockerfile .gitpod.yml

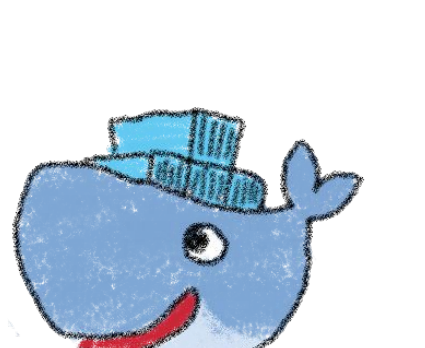

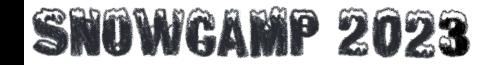

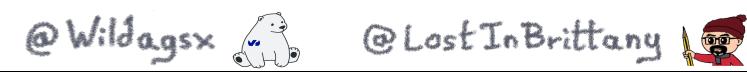

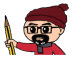

## **Projects & Workspaces**

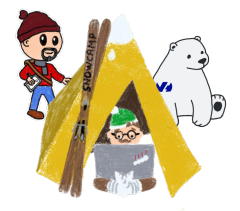

- Un workspace est un environnement  $\blacktriangleright$  Docker complet
- Des workspaces multiples pour chaque projet
	- Par exemple pour des branches ou des commits spécifiques
- Les workspaces sont peuvent être partagés
- Communication possible entre workspaces

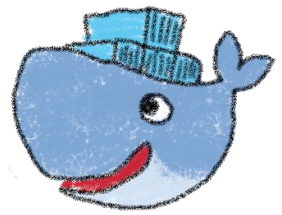

@Lost In Brittany

@Wildagsx

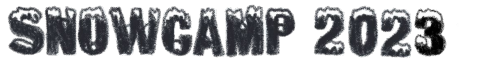

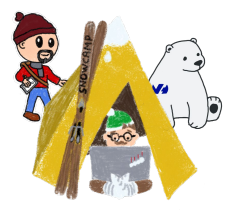

## **D'autres use-cases**

### **Des autres exemples avec Gitpod**

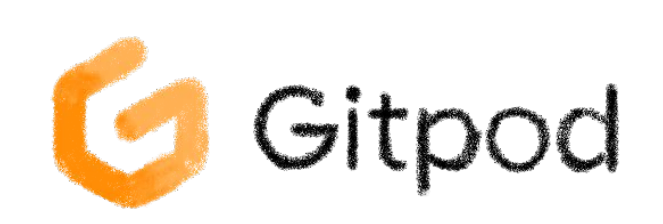

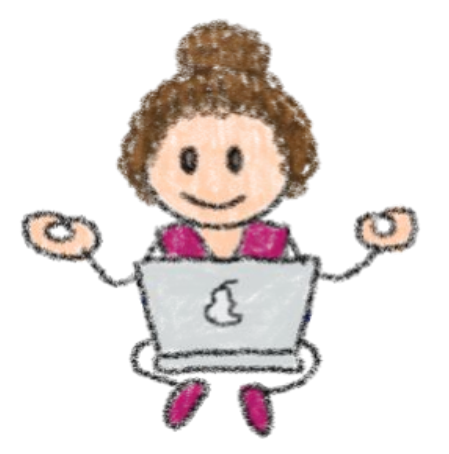

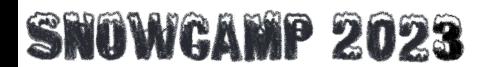

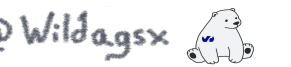

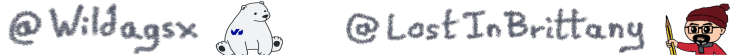

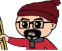

## **Préparation d'environnements d'équipe** La nouvelle équipe arrive lundi

De : Patron <br />
<u>boss</u>@mycompany.com>

 $\lambda$  : Chef de projet  $\frac{2}{\text{pm@mycommon}}$ .com>

#### Salut chef de projet !

Votre équipe Shiny Project arrivera lundi prochain. Vous aurez 15 développeurs dans l'équipe, et ils doivent être productifs dès le premier jour. Un lot de 15 ordinateurs portables et 3 serveurs a été envoyé par DHL à votre bureau, veuillez vous assurer qu'ils sont installés et fonctionnent d'ici lundi matin.

Passe un bon weekend!

### **SNOWGAMP 2023**

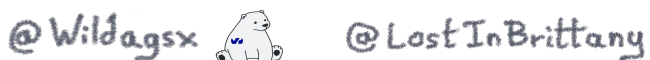

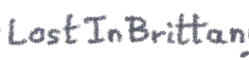

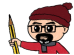

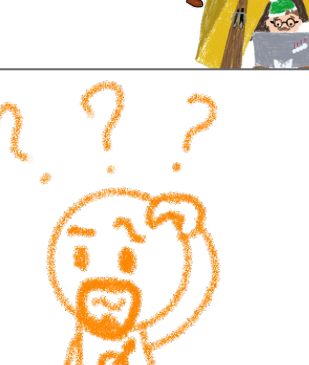

## **Permettre de tester des fonctionnalités**

### Le client X veut tester la fonctionnalité

De : Patron <br />
<u>boss</u>@mycompany.com>

 $\dot{A}$  : Chef de projet  $\leq p m @m y compan y.com$ 

### Salut chef de projet !

Le client X a demandé de tester la nouvelle fonctionnalité sur laquelle travaille votre équipe. J'ai pointé vers le dépôt Git, mais ils ne sont pas intéressants pour lire du code, ils veulent le tester !

Je leur ai dit que vous leur enverriez un moyen de tester d'ici lundi.

Passe un bon weekend!

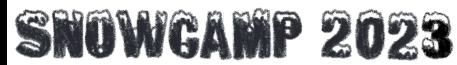

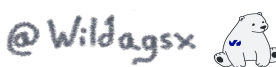

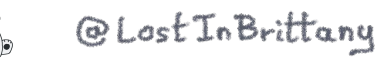

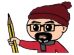

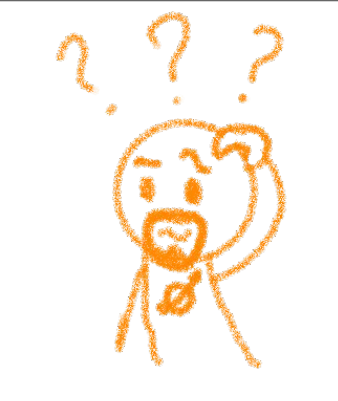

## **Plateforme d'apprentissage**

Cours sur OVHcloud Managed Kubernetes

De : Partenaire [<training@partner.com](mailto:training@partner.com)>

À : Horacio Gonzalez <[horacio.gonzalez@ovhcloud.com](mailto:horacio.gonzalez@ovhcloud.com)>

Salut Horacio !

Comme expliqué par téléphone, nous aimerions que vous suiviez une formation OVHcloud Managed Kubernetes pour notre organisation. Nous devons être entièrement basés sur le Web, les participants ne pourront rien installer sur leurs ordinateurs (même pas kubectl, helm ou tout autre outil).

Les participants n'auront que leurs navigateurs et leurs identifiants API OVHcloud.

**SNOWGAMP 2023** 

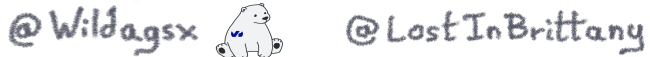

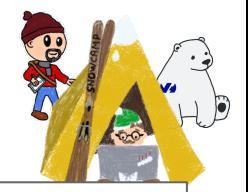

## **Une plateforme prête à utiliser pour K8s**

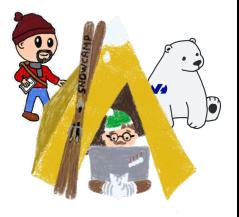

#### **README.md** 注

#### **Gitpod for K8s**

A working Gitpod setup for managing Kubernetes clusters. The workspace includes Kubectl, Helm & **Kustomize** 

To open the workspace, simply click on the Open in Gitpod button, or use this link.

Open in Gitpod

#### **Configuring Kubeconfig**

To administrate your Kubernetes cluster from Gitpod, you need to add your Kubeconfig to your Gitpod workspace. There are two ways to do it:

#### 1- Copying the into your workspace

Copy your kubeconfig into a ~/. kube/config file in your Gitpod workspace.

#### <https://github.com/LostInBrittany/gitpod4k8s>

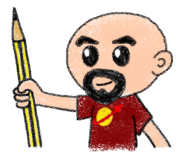

#### **SNOWGAMP 2023**

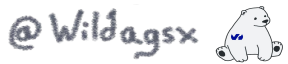

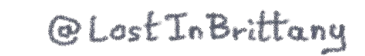

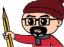

#### **Releases**

0

No releases published Create a new release

#### **Packages**

No packages published Publish your first package

## **Codez pour les nuages, dans les nuages**

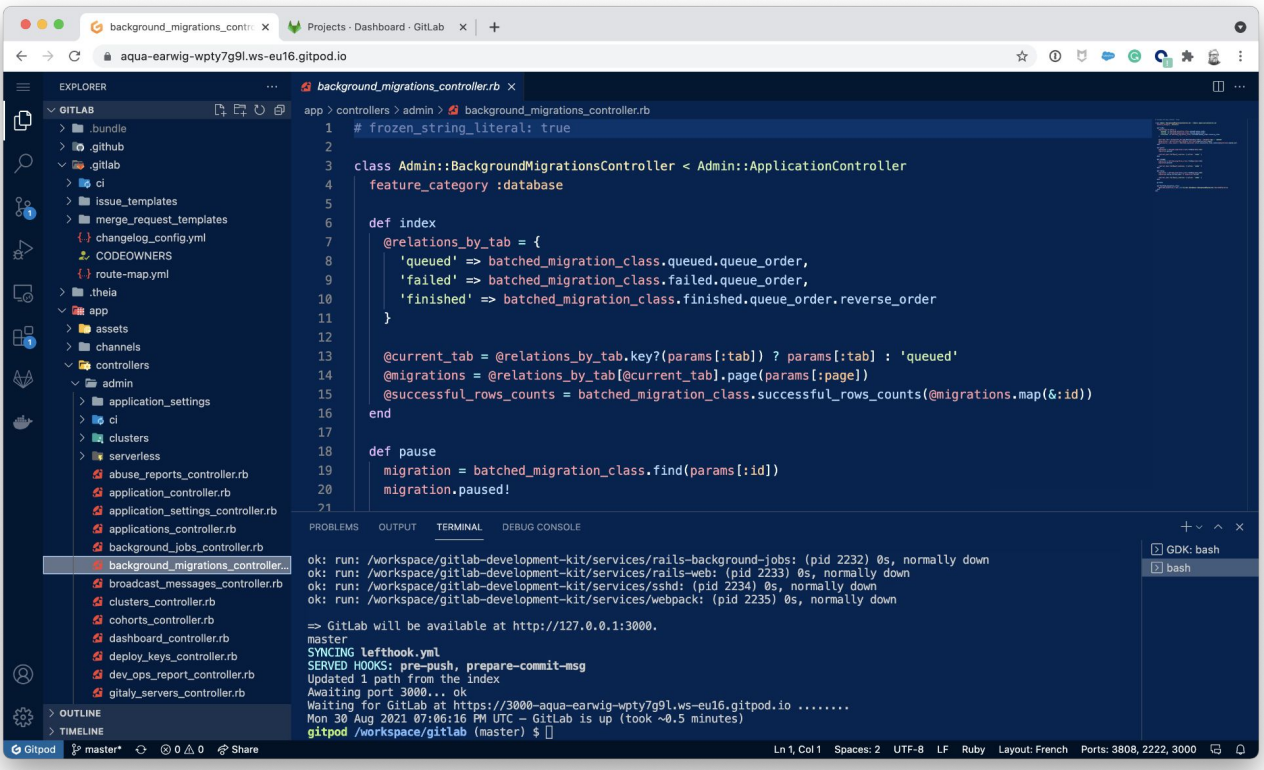

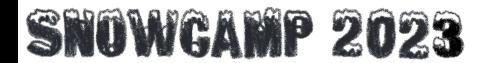

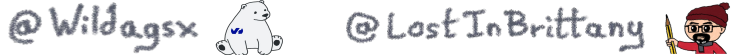

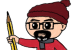

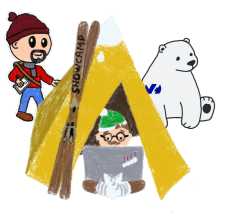
# **Vous avez un workshop à préparer…**

## Félicitations Horacio

De : Big Conference < [organization@bigconference.com](mailto:organization@bigconference.com)>

À : Horacio Gonzalez <[horacio.gonzalez@gmail.com](mailto:horacio.gonzalez@gmail.com)>

## Salut Horacio !

Nous sommes heureux de vous annoncer que votre atelier "Toi aussi apprends à développer un opérateur Kubernetes en Java avec Quarkus" a été accepté à la Big Conference 2023.

Vous aurez 20-50 participants physiquement dans la salle. L'intégration est essentielle dans cette configuration, assurez-vous que les participants puissent facilement créer un environnement de travail en quelques minutes, même avec un mauvais réseau ou des ordinateurs pas tout récents.

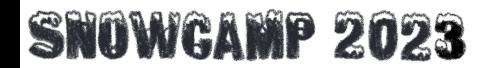

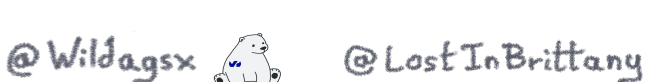

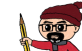

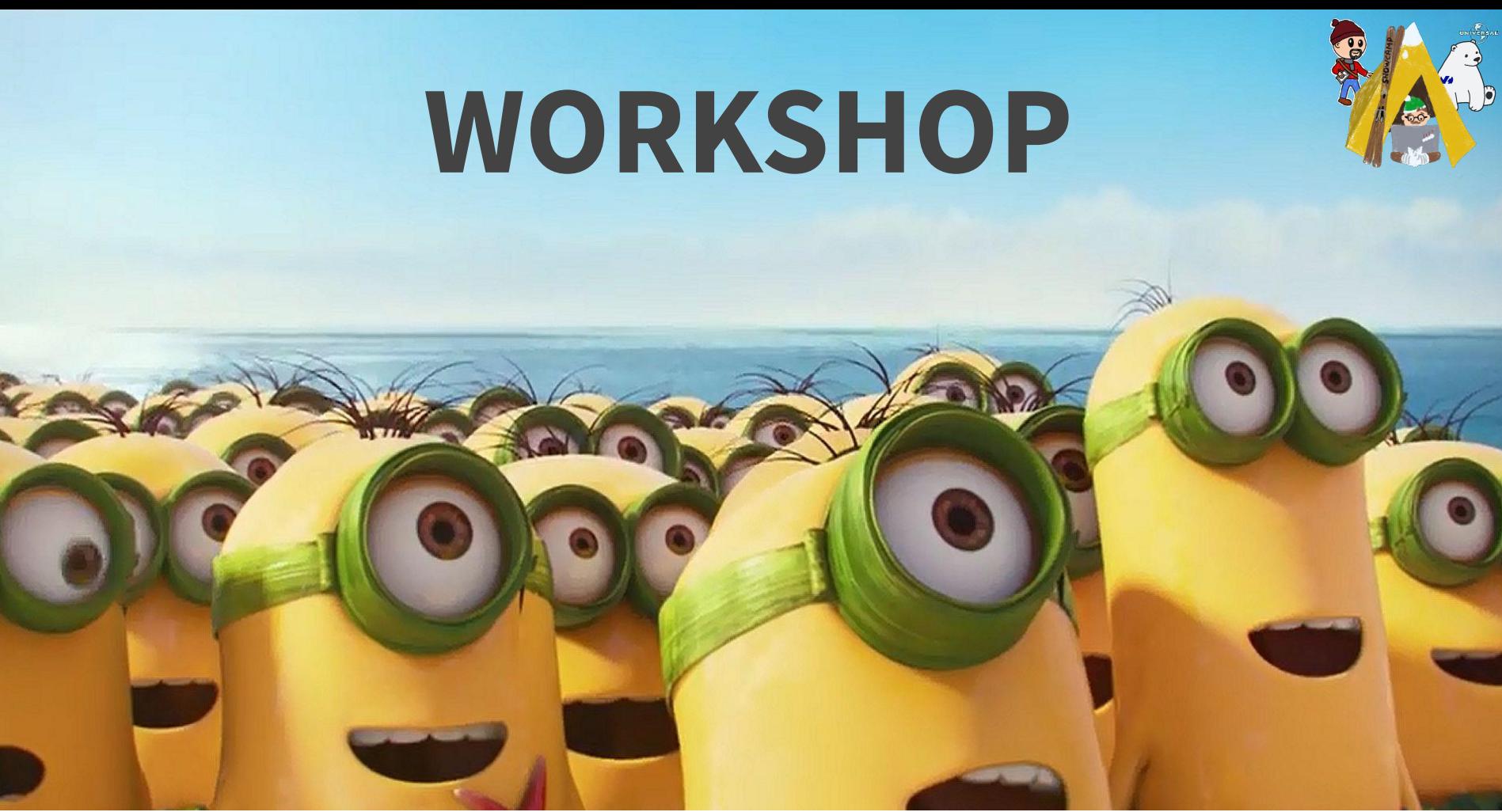

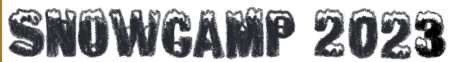

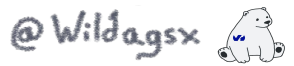

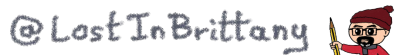

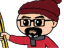

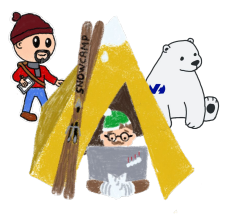

# Préparons le poste de travail

## **Mettons en oeuvre Gitpod**

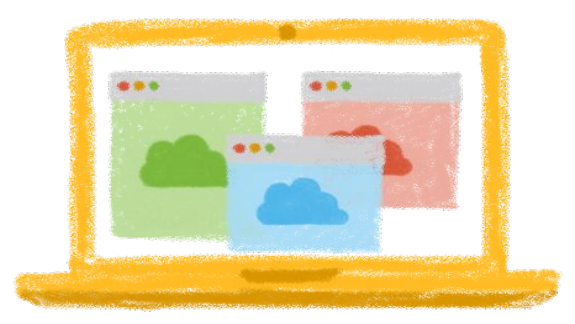

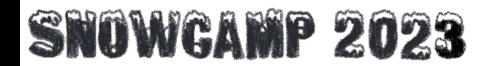

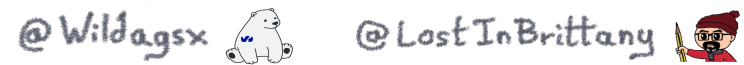

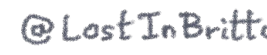

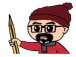

# gitpod.yml & .gitpod.Dockerfile

#### $\bullet\bullet\bullet$

ARG GITPOD IMAGE=qitpod/workspace-java-11:latest FROM \${GITPOD IMAGE}

RUN sudo apt update

```
RUN bash -c ". /home/gitpod/.sdkman/bin/sdkman-init.sh && \
   sdk install quarkus && \
   rm -rf $HOME/.sdkman/archives/* && \
   rm -rf $HOME/.sdkman/tmp/* "
```
RUN export ARCH=\$(case \$(uname -m) in x86 64) echo -n amd64 :: aarch64) echo -n arm64 :: \*) echo -n \$(uname -m) ::  $esac)$  &  $\sqrt{}$ export  $0S = $$ (uname | awk '{print tolower(\$0)}') & \ export OPERATOR\_SDK\_DL\_URL=https://github.com/operator-framework/operator-sdk/releases/latest/download && \ curl -LO \${OPERATOR SDK DL URL}/operator-sdk \${OS} \${ARCH} && \ chmod +x operator-sdk \${OS} \${ARCH} && sudo mv operator-sdk \${OS} \${ARCH} /usr/local/bin/operator-sdk

### .gitpod.Dockerfile

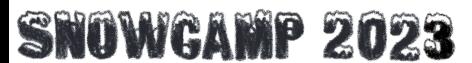

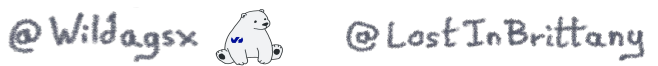

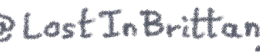

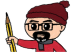

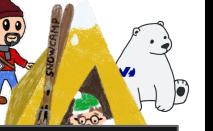

### $\bullet\bullet\bullet$

#### image:

file: .gitpod.Dockerfile

#### tasks:

- command: echo \$K8S CTX | base64 -d > ~/.kube/config : clear

#### vscode: extensions:

- "redhat.java"

### .gitpod.yml

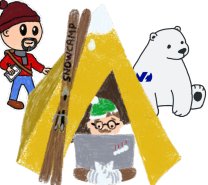

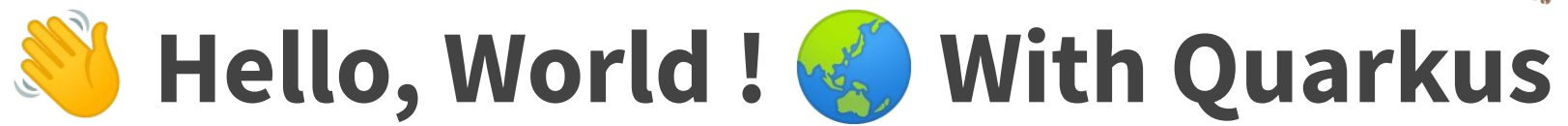

## **Un projet simple avec Quarkus**

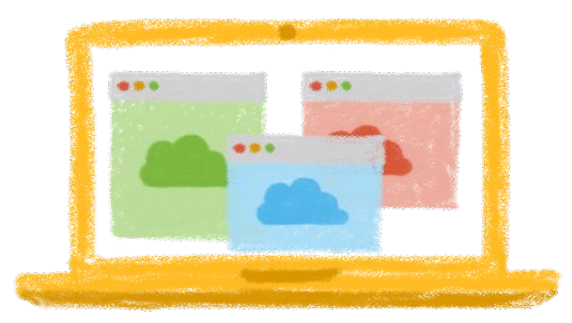

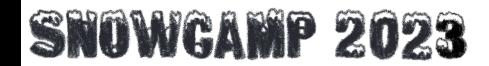

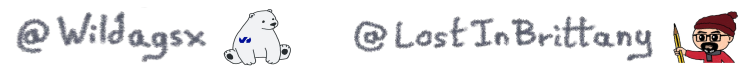

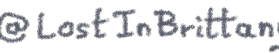

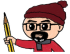

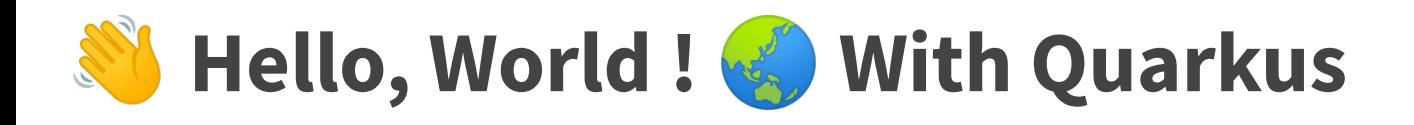

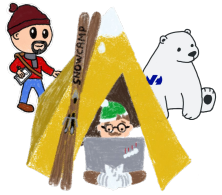

- **C** Prise en main de la CLI Quarkus pour initialiser le projet
- Création d'un service "Hello, World !"
- **Création du test unitaire**
- **Packaging**
- Release GitHub et ajout de l'archive (JAR)

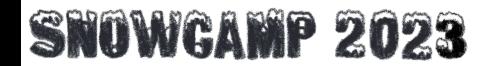

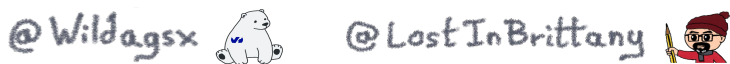

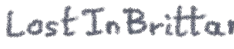

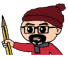

# **Hello, World ! <br>
<b>With Quarkus**

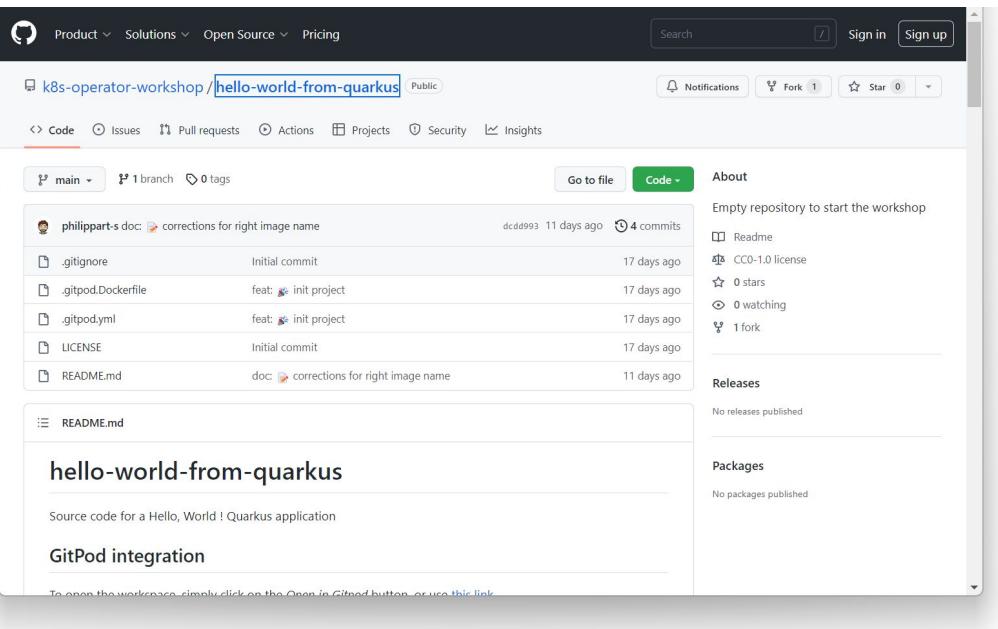

<https://github.com/k8s-operator-workshop/hello-world-from-quarkus> <https://github.com/k8s-operator-workshop/hello-world-from-quarkus-solution>

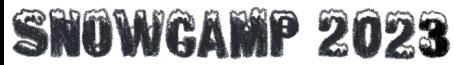

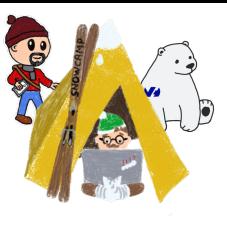

@Wildagsx (1) @LostInBrittany

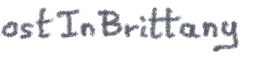

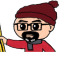

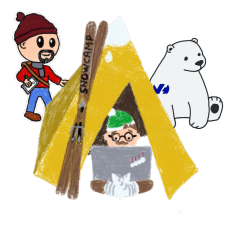

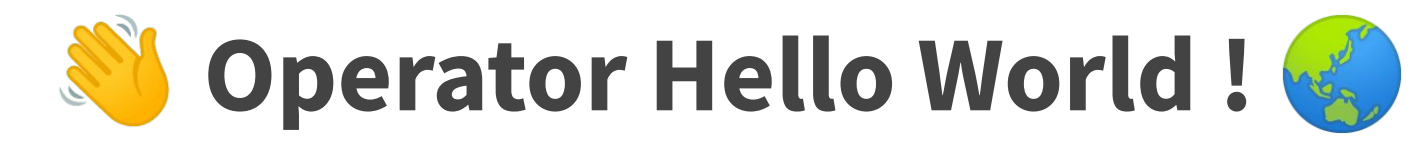

## **Notre premier opérateur Kubernetes**

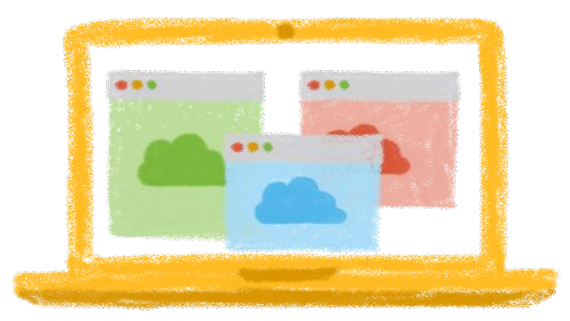

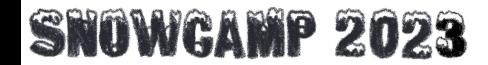

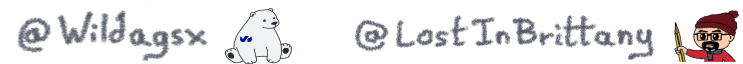

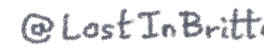

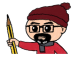

# **Q: Quelques configurations utiles**

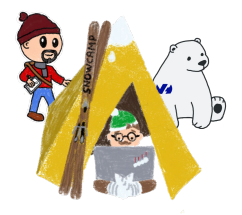

### $\bullet$   $\bullet$

- 1 wget https://lostinbrittany.org/snowcamp/kubeconfig/xxx
- 2 #for example wget https://lostinbrittany.org/snowcamp/kubeconfig/001
- 3 export KUBECONFIG=./kubeconfig.yml
- 4 kubectl cluster-info

See: https://github.com/k8s-operator-workshop/workshop-instructions/blob/main/attendees-instructions.md

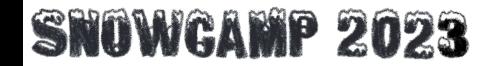

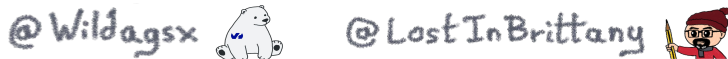

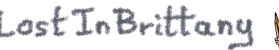

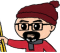

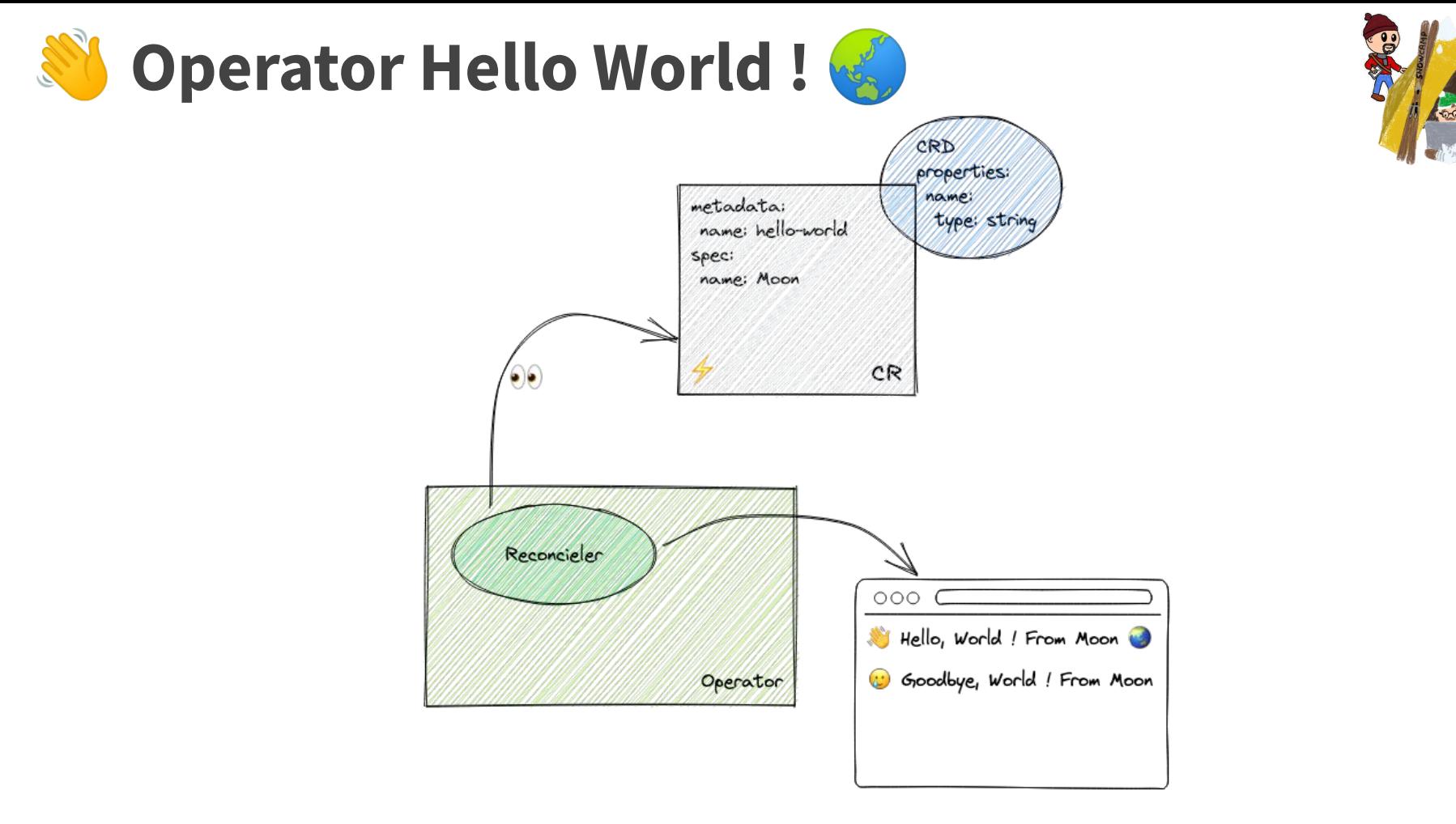

### **SNOWGAMP 2023**

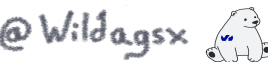

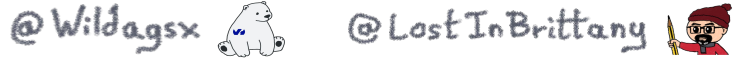

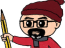

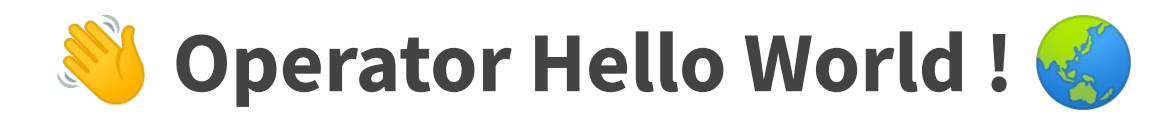

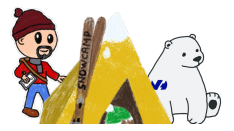

**C** Prise en main de la CLI pour initialiser le projet

- Utilisation de la CLI pour créer l'API / CRD
- **Modification de la CRD (classe Java)**
- Modification du *reconciler* pour prise en compte des évènements sur la CR
- **T** Tests avec création / suppression d'une CR

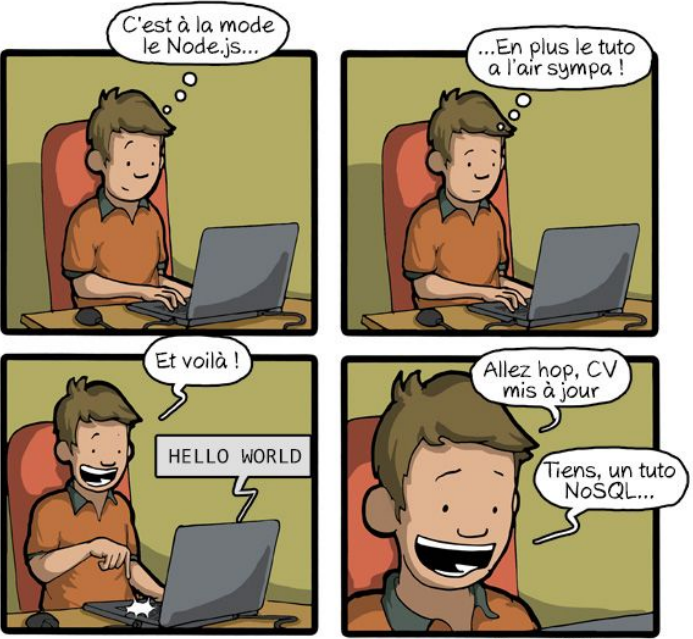

CommitStrip.com

<https://github.com/k8s-operator-workshop/workshop-operator-hello-world> <https://github.com/k8s-operator-workshop/workshop-operator-hello-world-solution>

### **SNOWGAMP 2023**

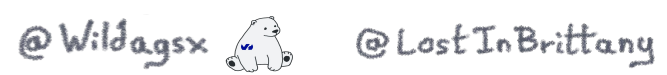

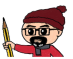

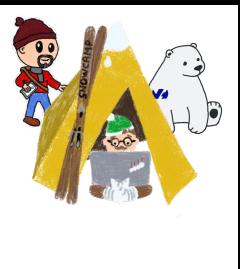

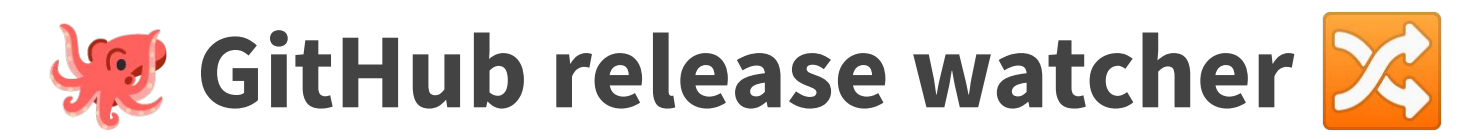

## **Un opérateur qui fait vraiment quelque chose**

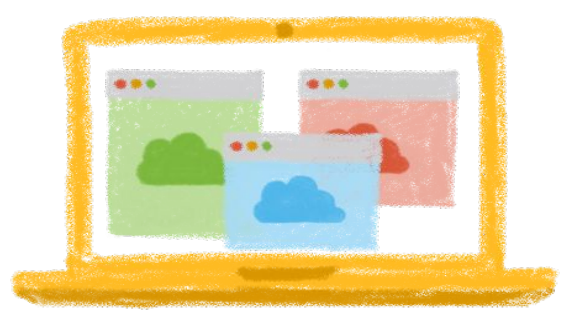

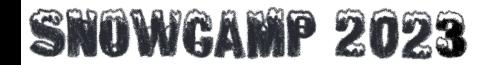

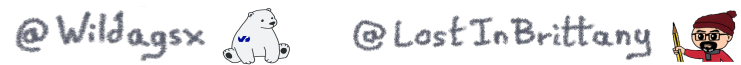

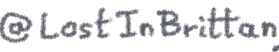

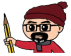

## **A** GitHub release watcher

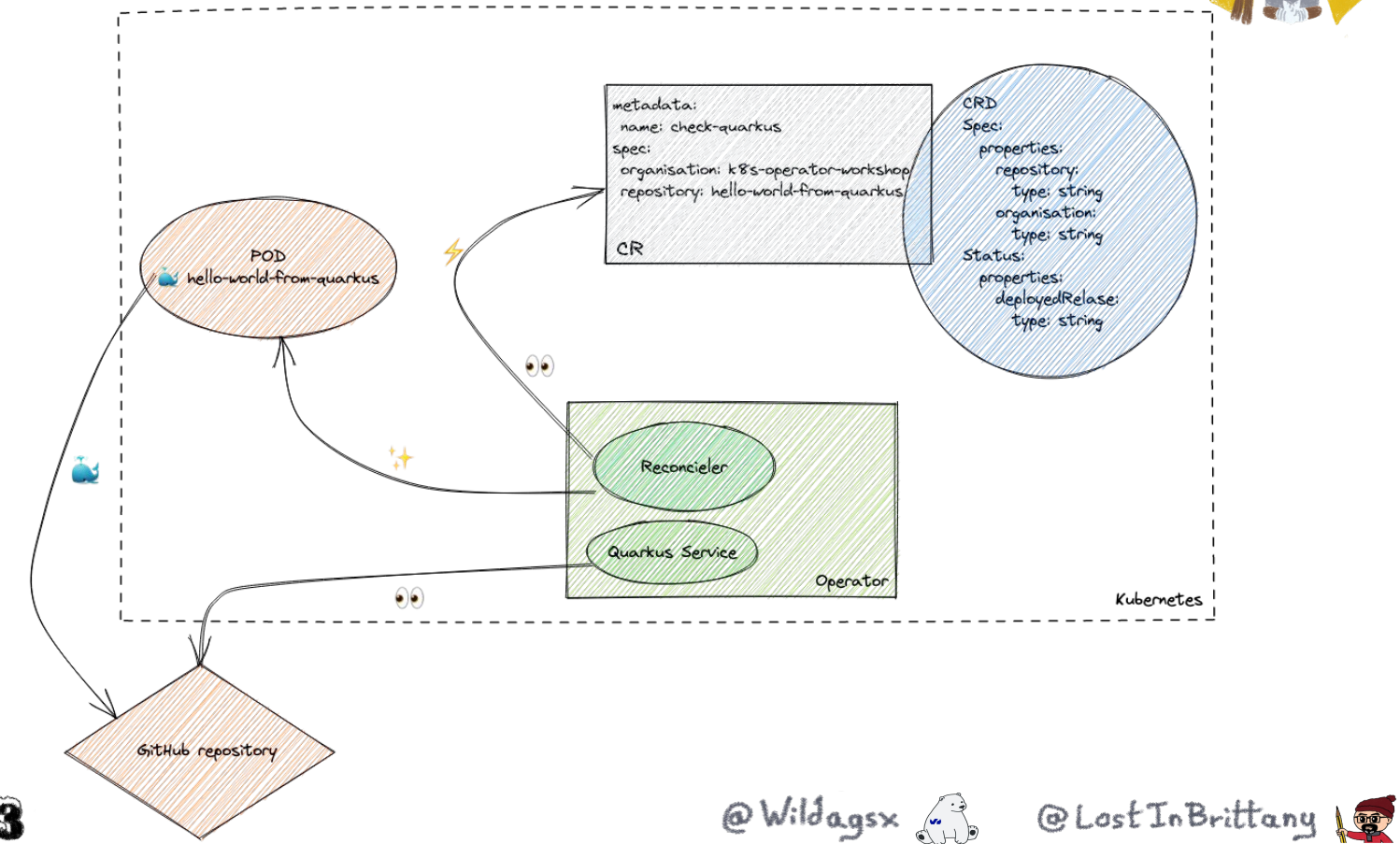

### **SNOWGAMP 2023**

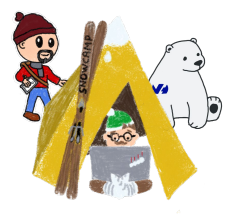

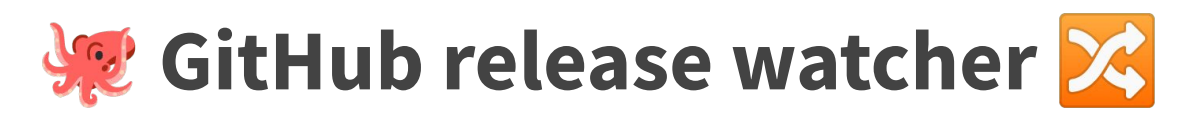

- Création du projet
- **G** Définition de la CR (Spec et Status)
- Création d'un service Quarkus
- Gestion d'un événement externe (méthode pooling)
- **G** Packaging et déploiement dans Kubernetes
- Gestion de la sécurité
- <https://github.com/k8s-operator-workshop/workshop-operator-release-detector>

<https://github.com/k8s-operator-workshop/workshop-operator-release-detector-solution>

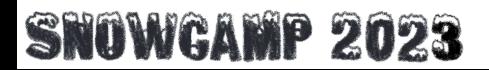

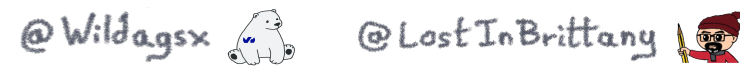

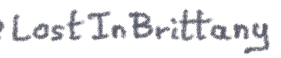

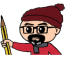

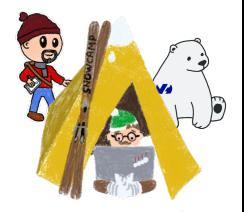

## **Questions / Feedbacks**

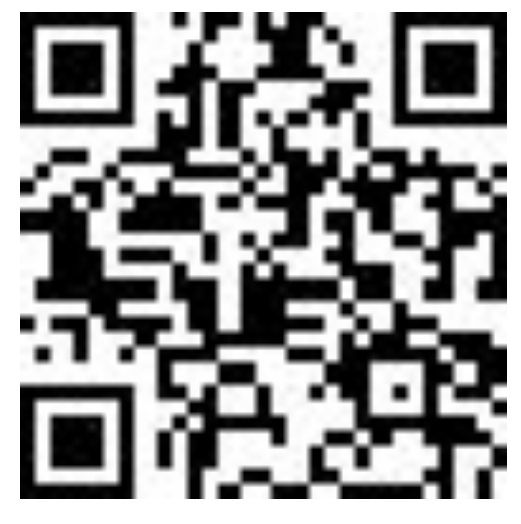

https://ovh.to/4tu9xGG

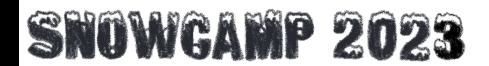

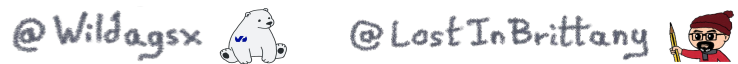

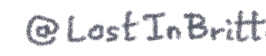

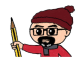

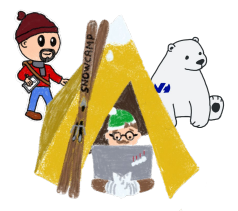

# Kahoot -> livre Aurélie + d'autres pour les 3 premiers + vouchers

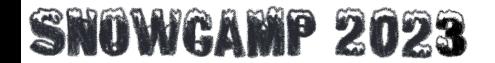

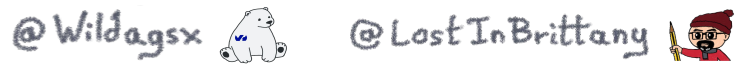

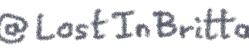

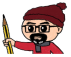

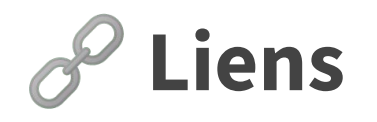

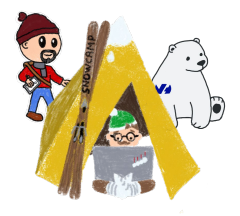

- <https://github.com/k8s-operator-workshop>
- <https://gitpod.io/>
- <https://javaoperatorsdk.io/>
- <https://sdk.operatorframework.io/>
- [https://kubernetes.io/docs/concepts/extend-kuber](https://kubernetes.io/docs/concepts/extend-kubernetes/api-extension/custom-resources/) [netes/api-extension/custom-resources/](https://kubernetes.io/docs/concepts/extend-kubernetes/api-extension/custom-resources/)
- [https://kubernetes.io/docs/concepts/architecture/](https://kubernetes.io/docs/concepts/architecture/controller/) [controller/](https://kubernetes.io/docs/concepts/architecture/controller/)
- [https://quarkiverse.github.io/quarkiverse-docs/qu](https://quarkiverse.github.io/quarkiverse-docs/quarkus-operator-sdk/dev/index.html) [arkus-operator-sdk/dev/index.html](https://quarkiverse.github.io/quarkiverse-docs/quarkus-operator-sdk/dev/index.html)

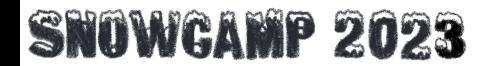

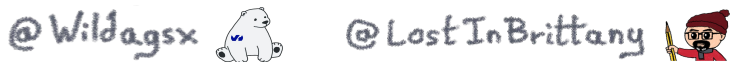

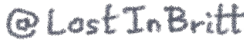

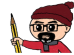